# **ProjectManagement.com**

Manual simplificado de utilização da plataforma

Como acessar, gerenciar o perfil, entender os benefícios e as principais funcionalidades, utilizar *templates* e dicas de como aumentar a sua influência na plataforma.

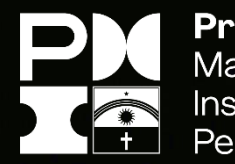

Project Management Institute. Pernambuco, Brazil

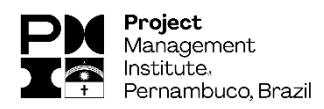

# **ProjectManagement.com**

# Manual simplificado de utilização da plataforma

### **Participantes do Projeto:**

Elifrancis Soares, PMP® – **Patrocinador (Diretor de Certificação e Educação Continuada)** Wagner Augusto de A. Borba, PMP® – **Gerente do Projeto**

### **Equipe de Voluntários:**

Everton Lins, PMP® Erando Silvestre, PMP® Luiz Henrique, PMP® Bruno Lira, CAPM® Edilson Pernumiam, PMP®

### **Revisores:**

Vanessa Dias Cláudio Cavalcanti Hugo Macena Thomas Coriolano Emanuel Mesquita Leonardo Gonçalves Marcelo do Nascimento, PMP®

*Todas as medições realizadas para fundamentar os dados apresentados neste manual ocorreram entre Outubro e Dezembro de 2016 e foram feitas pela equipe de voluntários do projeto. Os resultados foram medidos semanalmente e os valores inseridos em uma planilha para acompanhamento no comportamento das ações dos usuários na interação com a plataforma.*

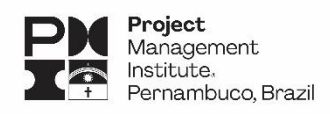

# **Sumário**

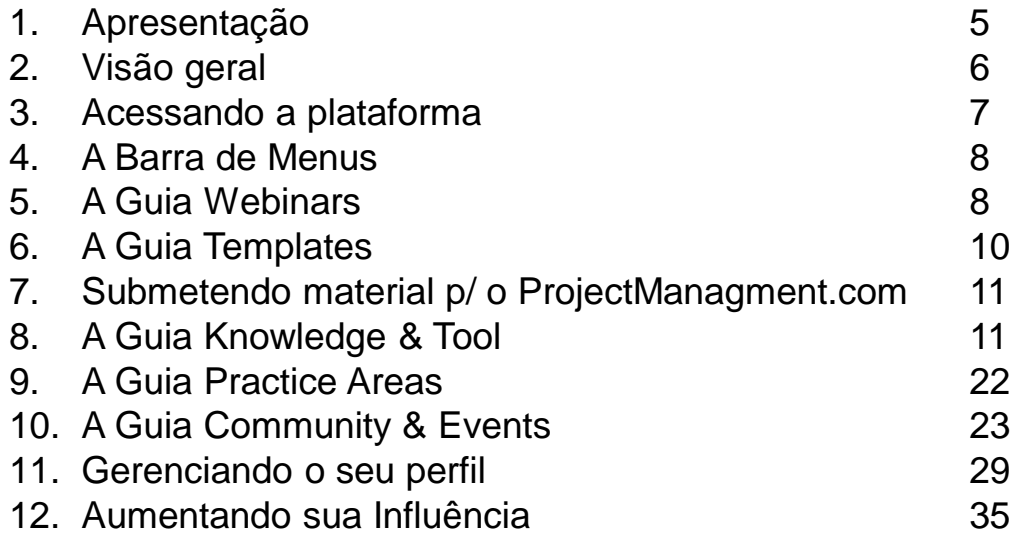

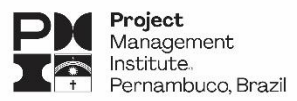

# **Agradecimento**

Durante dois meses testamos, com ajuda de voluntários do PMI-PE, as funcionalidades da plataforma e o comportamento do *Influence Score* (pontuação de influência dentro da comunidade) de cada um no decorrer dessas atividades. Esses voluntários tinham como tarefa, acessar diariamente o *ProjectManagement.com* e proceder com uma série de intervenções. Tais como: avaliar comentários, responder questões dos games, interagir com outros usuários, criar enquetes e realizar o download de *templates*.

Para nossa felicidade o feedback dos voluntários foi bastante positivo. Todos reconheceram as facilidades e importância da ferramenta como base de conhecimento para os profissionais em gerenciamento de projetos. Além disso, quanto mais filiados do PMI-PE estiverem ativos na plataforma, melhor. O PMI® Global utiliza os dados de uso da ferramenta para uma série de análises referentes aos capítulos espalhados pelo mundo.

Este manual é o produto do empenho de todos os envolvidos no projeto de Difusão do ProjectManagement.com para os filiados do PMI-PE. A cada um deles, deixamos registrado o nosso agradecimento e apreço pelo apoio prestado.

> **ProjectManagement.com** *Gerente do Projeto Difusão do ProjectManagement.com Wagner Borba, PMP*

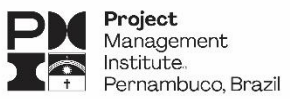

# **1. Apresentação**

O *ProjectManagement.com* é uma plataforma online do PMI® Global que dá a oportunidade de profissionais e interessados em gerenciamento de projetos de usufruir todo o seu conteúdo, além de possibilitar networking com outros profissionais espalhados pelo mundo.

Fazendo parte dessa comunidade, o ProjectManagement.com oferecerá ao usuário:

- **Conexões**: com outros profissionais que estão gerenciando projetos como os seus;
- **Um lugar para começar**: modelos (*templates*) e exemplos fornecidos;
- **Oportunidade de conseguir PDU's**: de vídeos a webinars, com dicas de especialistas, apontando o usuário na direção certa;
- **Acesso a Especialistas**: pessoas reais que entendem o que você está pensando;
- **Notícias importantes**: histórias que se relacionam com o que você está tentando realizar;
- **Conselhos**: dicas sobre a arte de gerenciar seu esforço.

Como a plataforma pode te ajudar a tornar seus projetos mais fáceis?

- Com mais de 14.000 artigos de especialistas que podem ajudar a impulsionar seus projetos;
- ps;<br>00 *templates*, economizando assim tempo e esforço;<br>800 mil conexões onde especialistas oferecem conselhos. • Mais de 1.000 *templates*, economizando assim tempo e esforço;
- Mais de 800 mil conexões, onde especialistas oferecem conselhos específicos, seja através do sistemas de redes sociais ou nos fóruns de discussão.

Durante dois meses testamos, com ajuda de voluntários do PMI-PE, as funcionalidades da plataforma e o comportamento do Influence Score (pontuação de influência dentro da comunidade) no decorrer dessas atividades. Para nossa felicidade o feedback dos voluntários foi bastante positivo.

Este manual traz as principais funcionalidades da plataforma e mostra o que você deve fazer para usufruir de todos os benefícios por ela fornecidos.

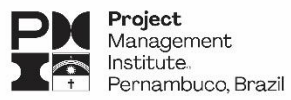

# **2. Visão Geral**

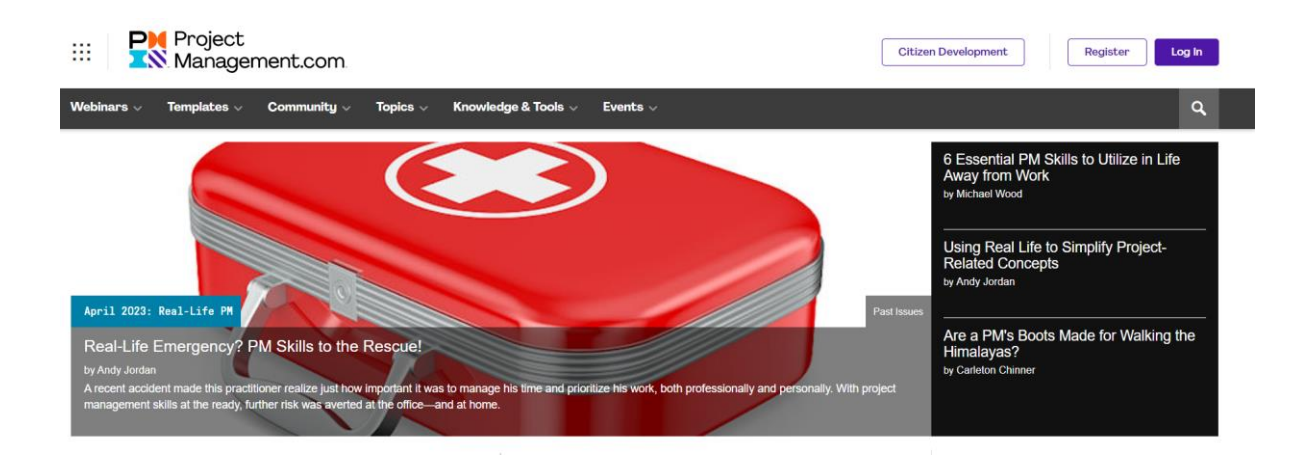

Ao acessar o site do *ProjectManagement.com*, você irá se deparar com um "pequeno contratempo" – a plataforma é baseada na língua inglesa, sem suporte para outros idiomas (por enquanto). No entanto, a falta de suporte para o português não deve ser encarada como um problema, já que há navegadores que apresentam ferramentas de tradução que, por mais que não sejam tão eficazes, conseguem nos dar uma noção do contexto do assunto abordado.

encazes, conseguem nos dar uma noçao do contexto do assunto abordado.<br>Qualquer pessoa pode se cadastrar na ferramenta, que possui basicamente 2 tipos de associações disponíveis.

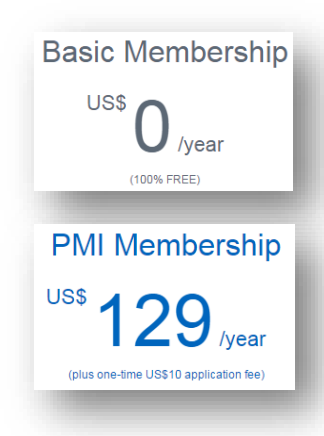

Acesso a vários artigos e downloads gratuitos, porém, boa parte dos artigos e *templates* não estão disponíveis para este tipo de associação.

Tornando-se um filiado, com acesso ilimitado a biblioteca de seminários online, *templates* e todas as vantagens de adesão ao PMI®.

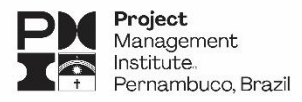

# **3. Acessando a Plataforma**

O manual foi produzido para os filiados do PMI®, portanto, vamos considerar apenas o acesso no modo PMI® Membership. Para proceder com o primeiro acesso ao ProjectManagement.com é preciso seguir os seguintes passos:

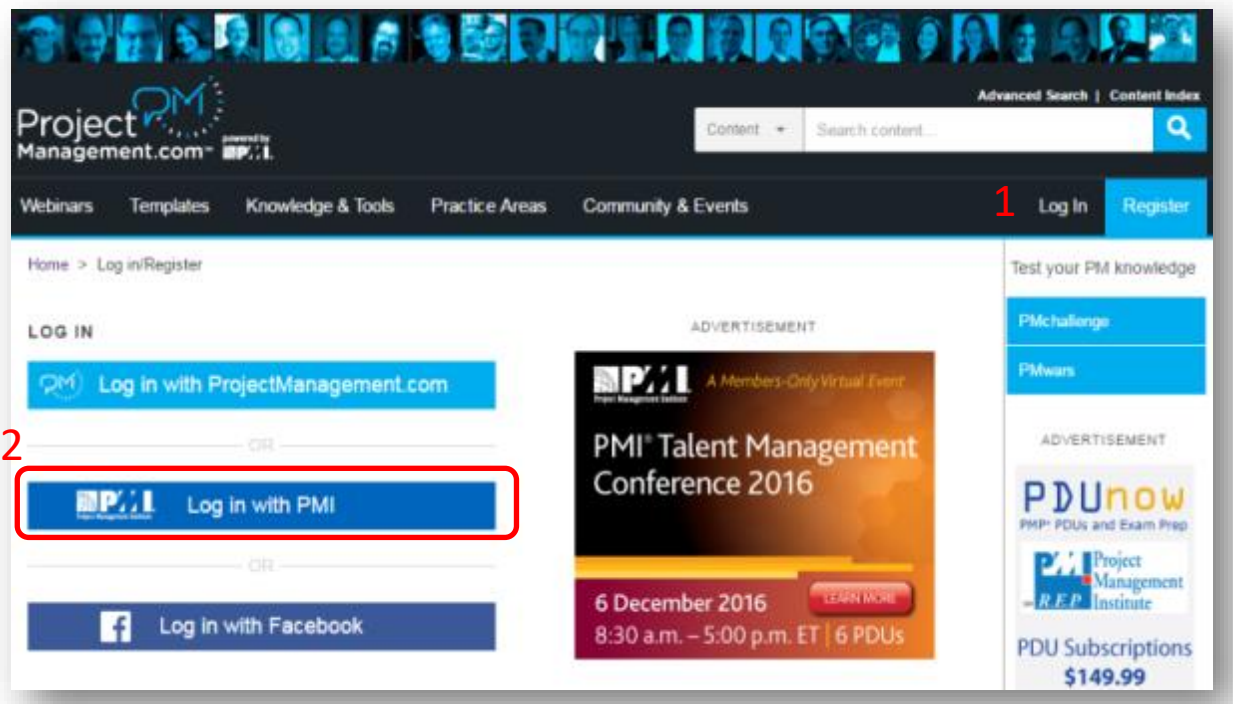

- 1. Selecione a opção **Login**;
- 2. Clique em **Log In with PMI®**;

Você terá acesso a página de login e senha do PMI® Global. É a mesma senha que você utiliza para ter acesso ao site do PMI®.

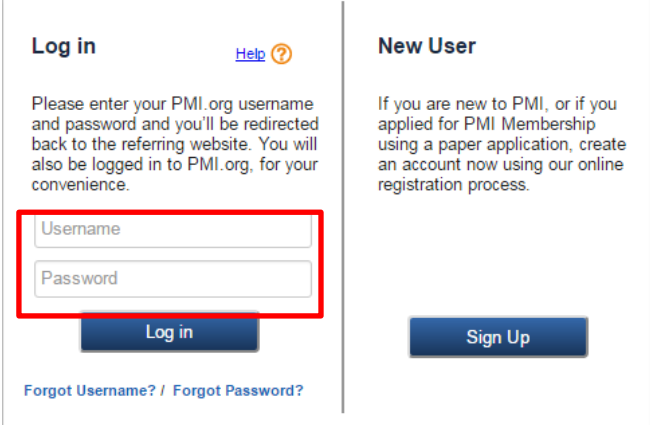

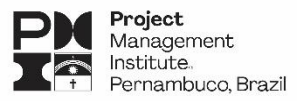

# **4. A Barra de Menus**

O ProjectManagement.com possui uma barra de Menus com 4 opções para acesso às suas funcionalidades.

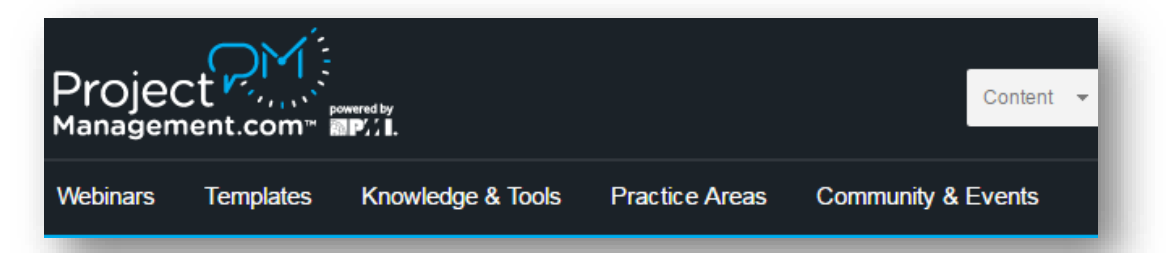

**Webinars** – Dispõe de seminários ao vivo e *on-demand*. Esses seminários geram PDUs para os profissionais certificados.

**Templates** – Contém modelos de documentos para entregáveis, planos de projeto, apresentações e *checklists*.

**Knowledge & Tools** – Esta opção abre um leque onde você terá acesso a Recursos (como ferramentas e games sobre GP), Educação (workshops e podcasts) e ao Centro de Referência (Guia PMBOK e outras publicações do PMI® Global).

**Practice Areas** – Traz artigos e outras publicações sobre vários temas como Agile, Gerenciamento de Mudanças e Riscos, Liderança, Desenvolvimento de Carreira, etc.

**Community & Events** – Direciona você aos eventos online e presenciais do PMI® pelo mundo, blogs, enquetes, grupos de discussão e opinião de especialistas.

# **5. Webinars**

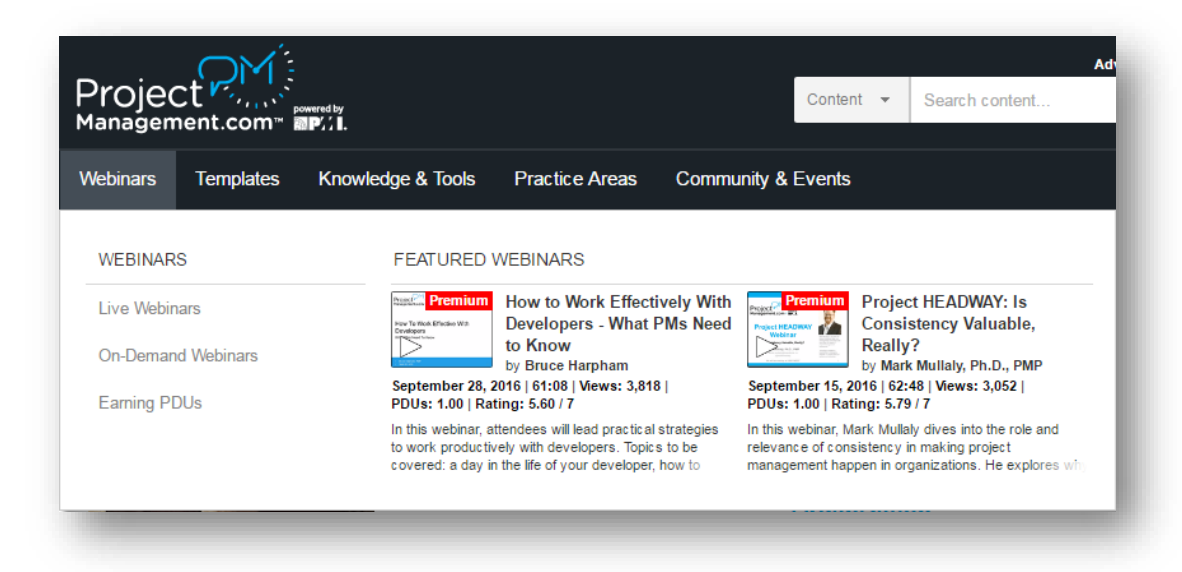

Manual ProjectManagement.com- PMI® Pernambuco, Brazil Chapter

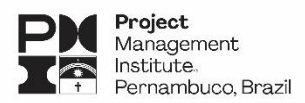

Ao acessar a sessão de Webinars, você irá se deparar com 3 opções: Live Webinar, On Demand Webinar e Earning PDUs.

**Live Webinars** – Mostra toda a programação de Seminários Online (ao vivo) dentro de um calendário pré-configurado pelo PMI®. Por serem ao vivo, os seminários têm uma capacidade máxima de pessoas que podem se inscrever. Também é importante atentar-se para as questões de horário, já que maioria da programação está na baseada na *Time Zone* Eastern Standard Time (EST). Mas não se preocupe, disponibilizamos um link com tabela de conversão ([http://www.worldtimebuddy.com/est-to-brazil-brasilia\)](http://www.worldtimebuddy.com/est-to-brazil-brasilia)

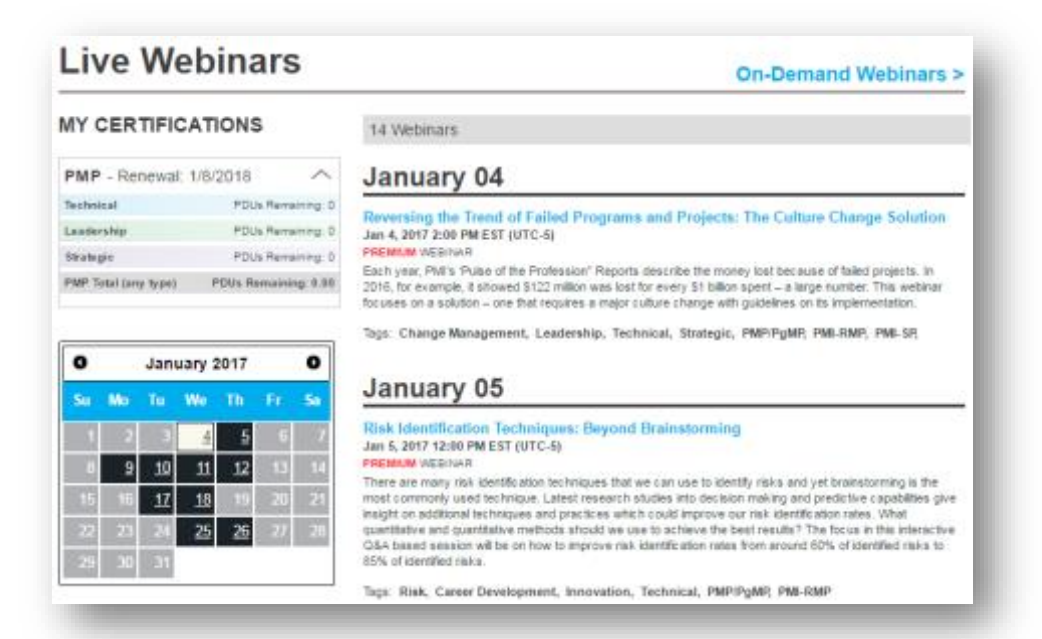

**On-demand Webinars** – Estes são seminários gravados, disponíveis a qualquer hora do dia para quem quiser assistir. Portanto, não há necessidade de agendamento prévio, já que não é ao vivo.

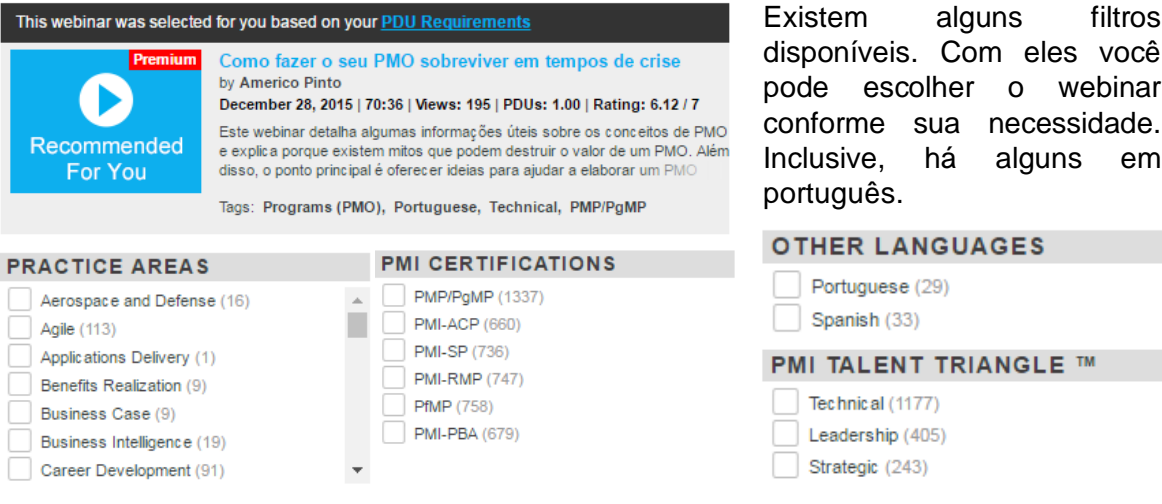

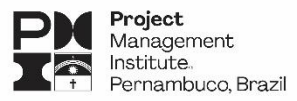

### **6. Templates**

A plataforma dispõe de mais de 1.000 *templates*, à disposição para downloads. Esses *templates* são formatados por especialistas e podem ser customizados de acordo com a necessidade de cada usuário.

**Deriverables / Project Plans / Presentations / Checklists** – Essas opções presentes no menu contêm modelos de documentos para utilização nos projetos. Cada uma delas está dividida em 3 filtros: Newest Deliverables (recentemente adicionados), Top Rated (os mais bem-avaliados) e os Top Downloads (os mais baixados). No entanto, há opção de busca, caso os modelos desejados não estejam listados nestes filtros.

#### **TOP RATED**

mySAP Upgrade **PREMIUM PROJECT PLAN** 

**DAD Systems Documentation Plan PREMIUM PROJECT PLAN** 

**CRM Assessment with Call Center Plan PREMIUM PROJECT PLAN** 

Data Warehouse Tool Selection Plan PREMIUM PROJECT PLAN

**CMS Implementation Project Plan PREMIUM PROJECT PLAN** 

#### **NEWEST DELIVERABLES**

**Man-Hour Capacity Planning Worksheet** PREMIUM DELIVERABLE by Elok Robert Tee

Manpower/Resource Mobilization-Demobilization Schedule **PREMIUM DELIVERABLE** by Anas Khan

**Project Team Annual Leave and Absence Tracker PREMIUM DELIVERABLE** by Chanu Rajagopala

**Work Inspection Request Template (Construction) PREMIUM DELIVERABLE** by Tarek El Gohary

#### **TOP DOWNLOADS**

**Project Manager's Roles and Responsibilities PREMIUM PRESENTATION** 

**Understanding Earned Value Analysis PRESENTATION** by Andrew Makar, PMP

**Establishing Your Role as Leader and Project Manager PRESENTATION** 

**Developing Project Presentations PRESENTATION** 

#### **TOP DOWNLOADS**

Are You an Effective Project Manager? (a quick self assessment) **CHECKLIST** 

**Design Milestones Review Checklists CHECKLIST** 

**Project Health Check PREMIUM CHECKLIST** by Wom Bhuta

**Project Closure Checklist PREMIUM CHECKLIST** 

Alguns modelos têm a indicação de **PREMIUM**. Esses só podem ser acessados por usuários que tenham o status de **PMI® Membership**. Os usuários FREE não conseguem proceder com o download desses modelos.

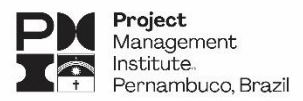

# **7. Submetendo material para o ProjectManagement.com**

A plataforma trabalha dentro do conceito de comunidade. Sendo assim, dá a todos a oportunidade de contribuir de alguma forma com o seu portfólio de artigos, modelos, vídeos e demais conteúdos suportados. Se você é palestrante, possui um assunto interessante, tem uma boa desenvoltura na língua inglesa e interesse em conduzir um webinar, a plataforma te dá a possibilidade de submeter o assunto para avaliação. Este mesmo procedimento ocorre nos casos de submissão para artigos e *templates*. Todas essas opções podem ser acessadas através do ícone destacado abaixo.

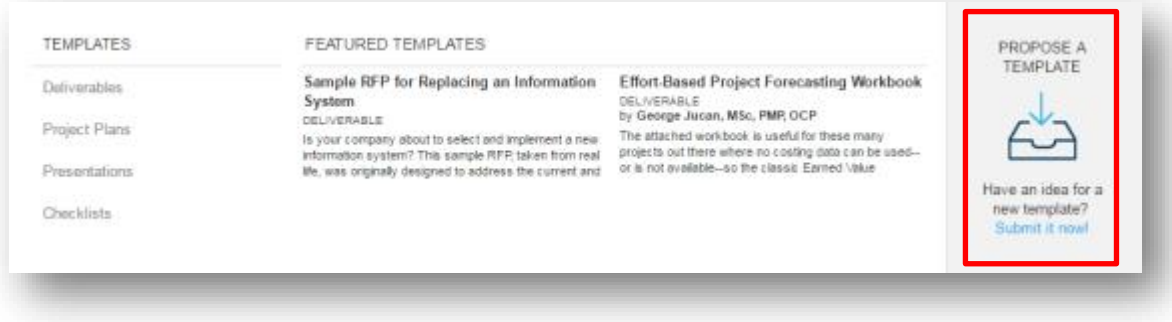

# **8. Knowledge & Tools**

O ProjectManagement.com é rico em uma série de recursos para o desenvolvimento dos profissionais em gerenciamento de projetos. Esta guia dá acesso a ferramentas, processos, treinamentos, workshops, podcasts, livros, etc. Essas opções estão divididas em 3 subdivisões, **Resources, Education e Reference Center**, das quais veremos resumidamente cada uma delas.

#### **RESOURCES: PM Challenge**

PM Challenge é um game onde você poderá medir seus conhecimentos em gerenciamento de projetos, com perguntas variadas sobre todas as áreas de conhecimento. O game PM Challenge é dividido em 5 níveis:

**GENIUS** – Quando o você chega ao número de 20 respostas corretas; **EINSTEIN** – Quando é alcançado o número de 100 respostas corretas; **ROCKET SURGEON** – Quando você responde corretamente 250 respostas; **DA VINCI** – Quando é alcançado o número de 500 respostas corretas; **GURU** – Quando você chega ao número de 1000 respostas corretas.

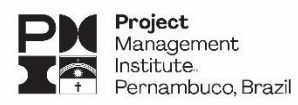

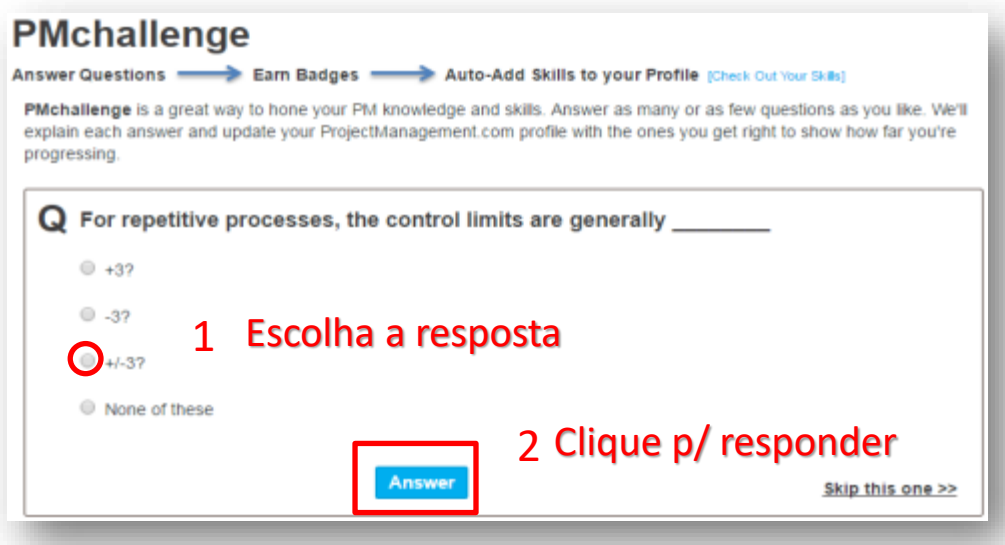

Quando você clica no botão Answer, posteriormente vem a resposta do game. Se você acertou, aparecerá a tela abaixo. Note também nos itens em destaque que o game te informa quantas respostas corretas você precisa para atingir um dos 5 níveis.

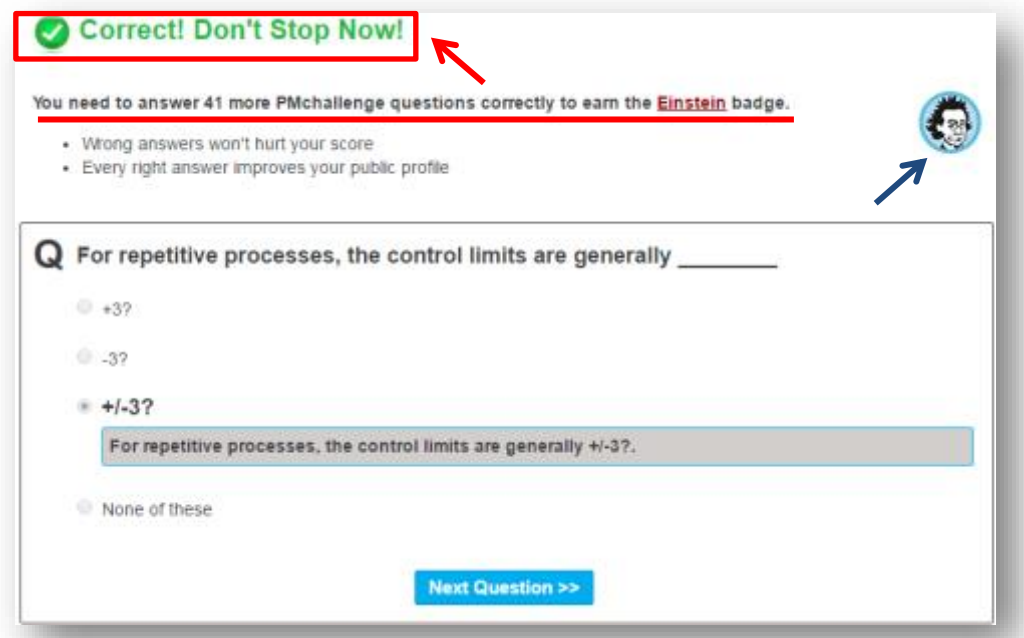

A cada nível alcançado você receberá **Badges** (distintivos), que é essa figura indicada com a seta azul acima. Esses budges são importantes para que você consiga ter aumento no seu **Influence Score**. Mas iremos abordar isso mais para frente. Por enquanto só saiba que é importante.

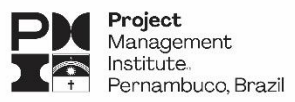

### **RESOURCES: Tools**

O ProjectManagement.com possui também uma área para acesso a ferramentas ligadas ao gerenciamento de projetos. Essas ferramentas também estão subdivididas em Agile, Collaboration, PM, PPM, RM e Time Keeping, Além disso, na parte esquerda da janela, há filtros onde você consegue selecionar ferramentas por categorias, funcionalidades e compatibilidade com plataformas.

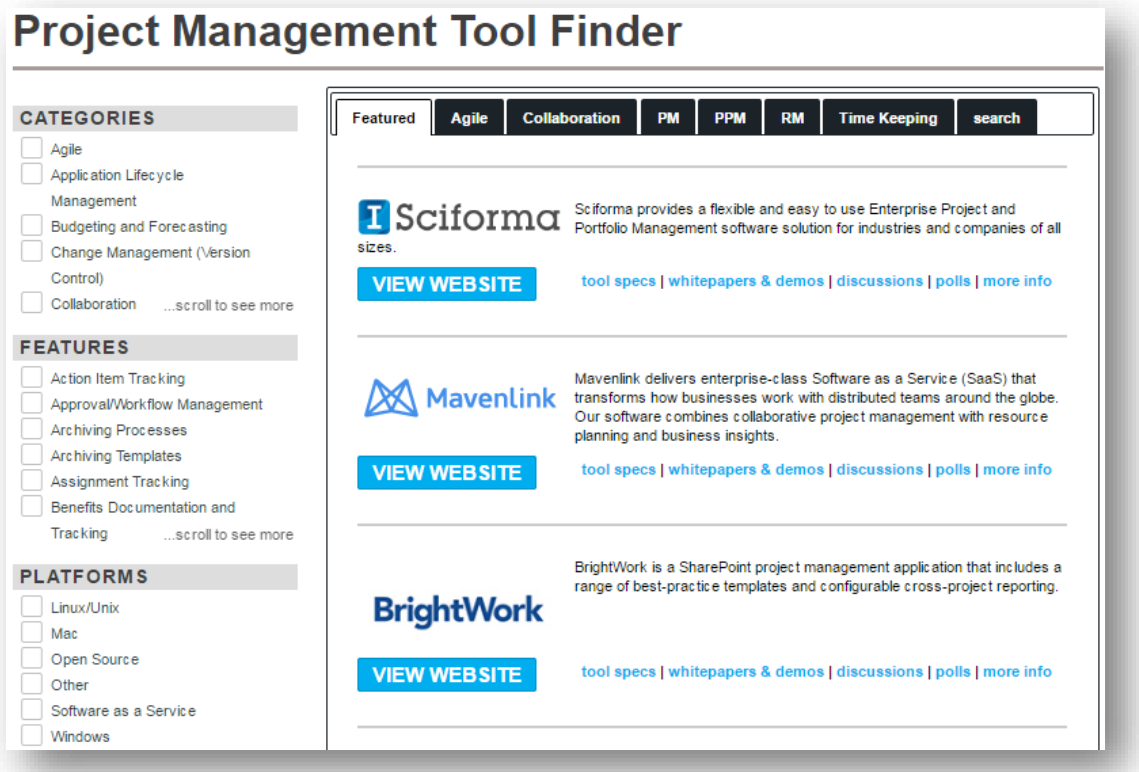

Importante frisar que essas ferramentas não são obrigatoriamente gratuitas. Na verdade a grande maioria delas não são. Selecionando qualquer uma das ferramentas você terá acesso a mais informações e a um formulário envio ao proprietário, caso você tenha interesse em obter informações a respeito.

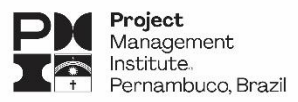

### **RESOURCES: Training**

Seguindo a mesma premissa da área de Tools (ferramentas), a área de treinamento dá ao usuário acesso a uma série de provedores de conhecimento e seus respectivos cursos. Também há uma subdivisão por categorias e, da mesma forma das ferramentas, a maioria dos cursos não são gratuitos.

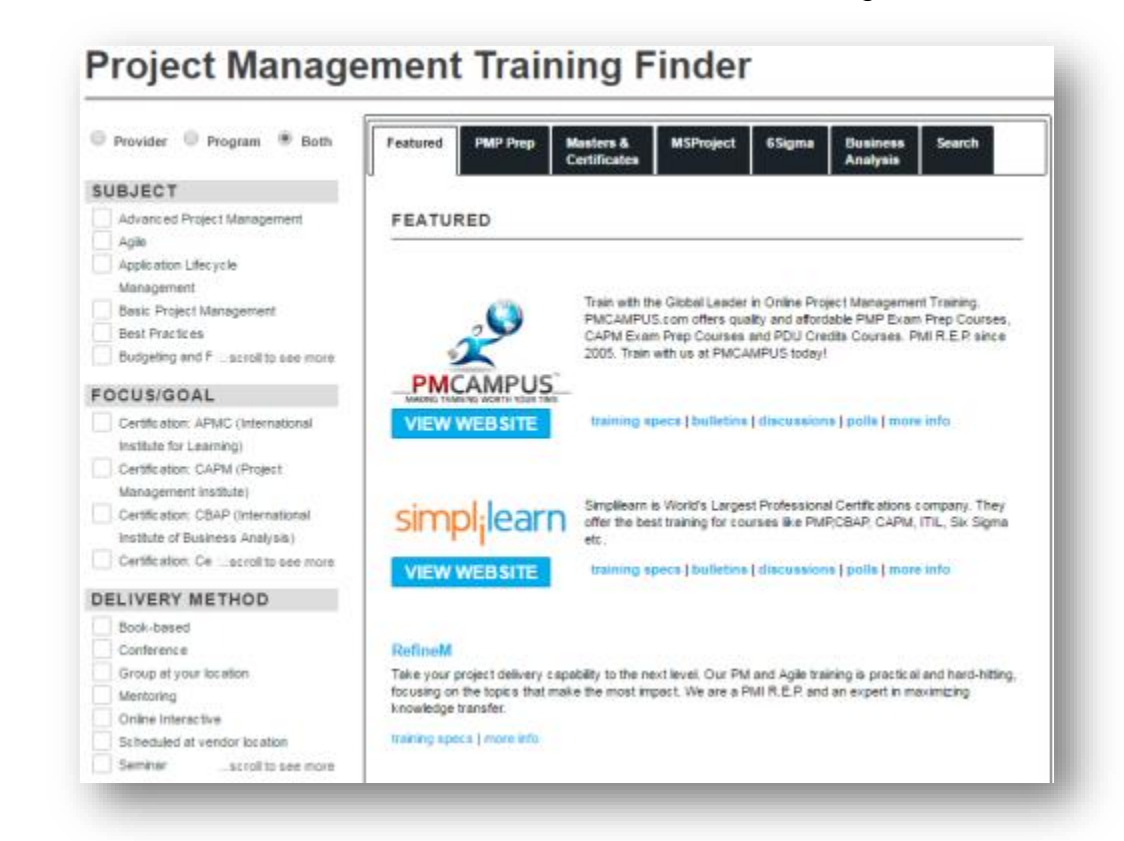

**OBS**: Os cursos são promovidos por empresas de vários países (a maioria, norte-americana). Com isso, os preços são cotados em dólar e o idioma dos cursos, inevitavelmente, é o inglês.

**DELIVERY METHOD** Book-based Você também pode realizar a Conference procura por método (conferência, grupo de estudo, montoria, Group at your location Mentoring seminário, etc) e procurando pelo Online Interactive nome do curso.Scheduled at vendor location Seminar ...scroll to see more **SEARCH BY NAME** A B C D E F G H I J K L M **OPQRSTUVWXYZ** N

14 Manual ProjectManagement.com- PMI® Pernambuco, Brazil Chapter

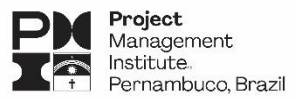

### **RESOURCES: Processes**

Essa é uma opção bastante interessante no ProjectManagement.com. Aqui você encontrará processos pré-definidos para uma série de ações e demandas, todas elas modeladas por especialistas e produto de projetos reais.

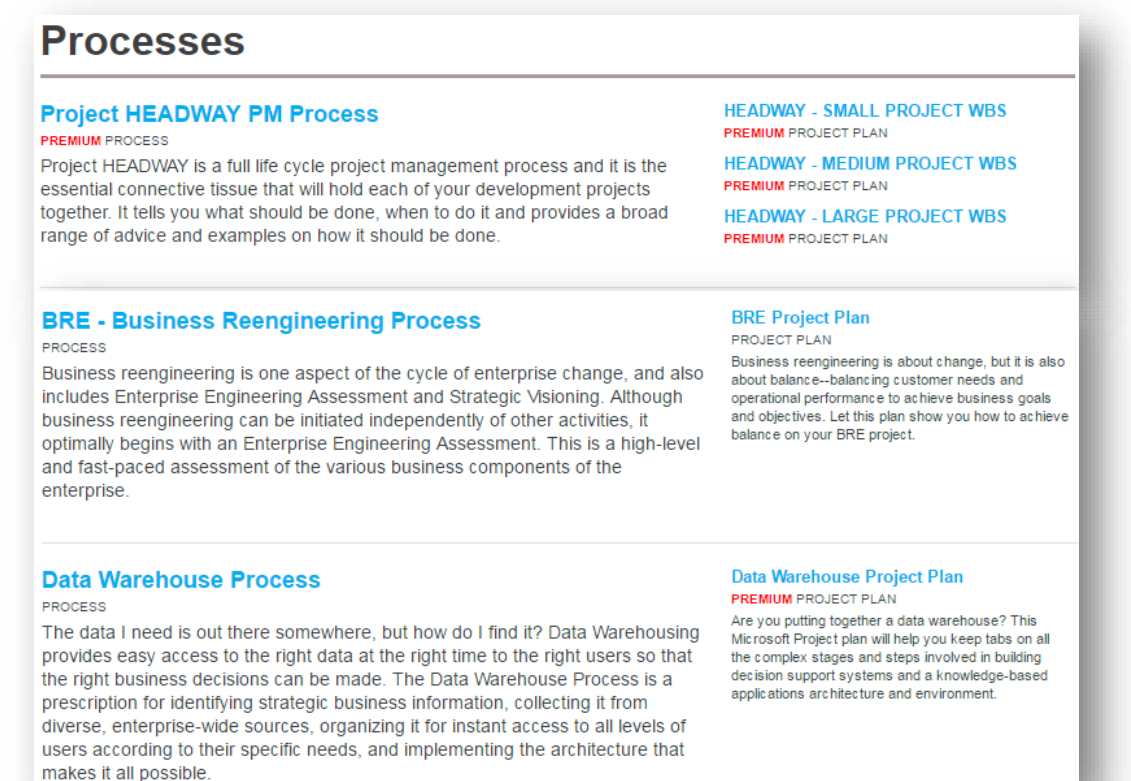

Além do desenho do processo, alguns também contam com opção de download da estrutura para várias versões do **Project** e **Excel**. Assim você poderá usar uma documentação já testada para atender a sua demanda.

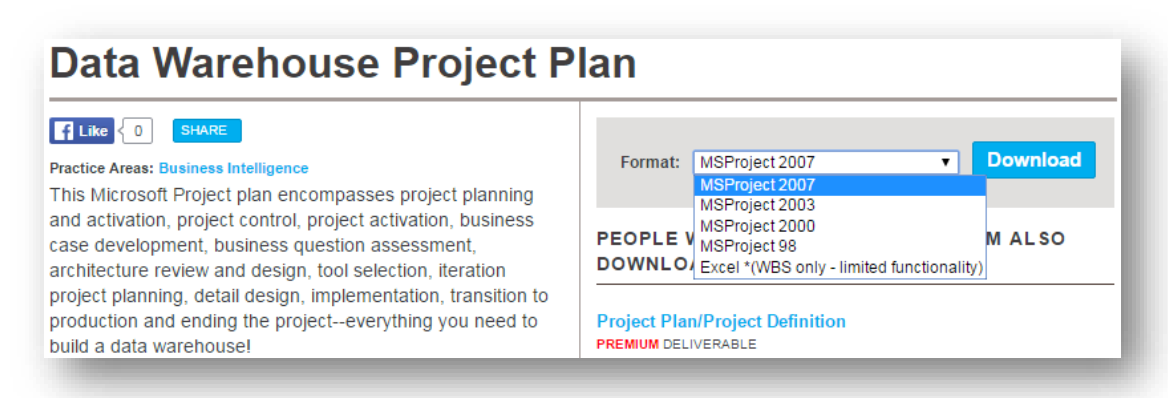

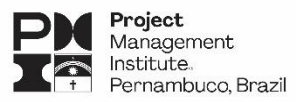

#### **EDUCATION: Workshops**

O objetivo dos workshops no ProjectManagement.com é promover a visão de liderança e as melhores práticas nas áreas de gerenciamento de projetos, programas e portfólios, orientação e governança, trazendo os principais especialistas no assunto em várias cidades pelo mundo.

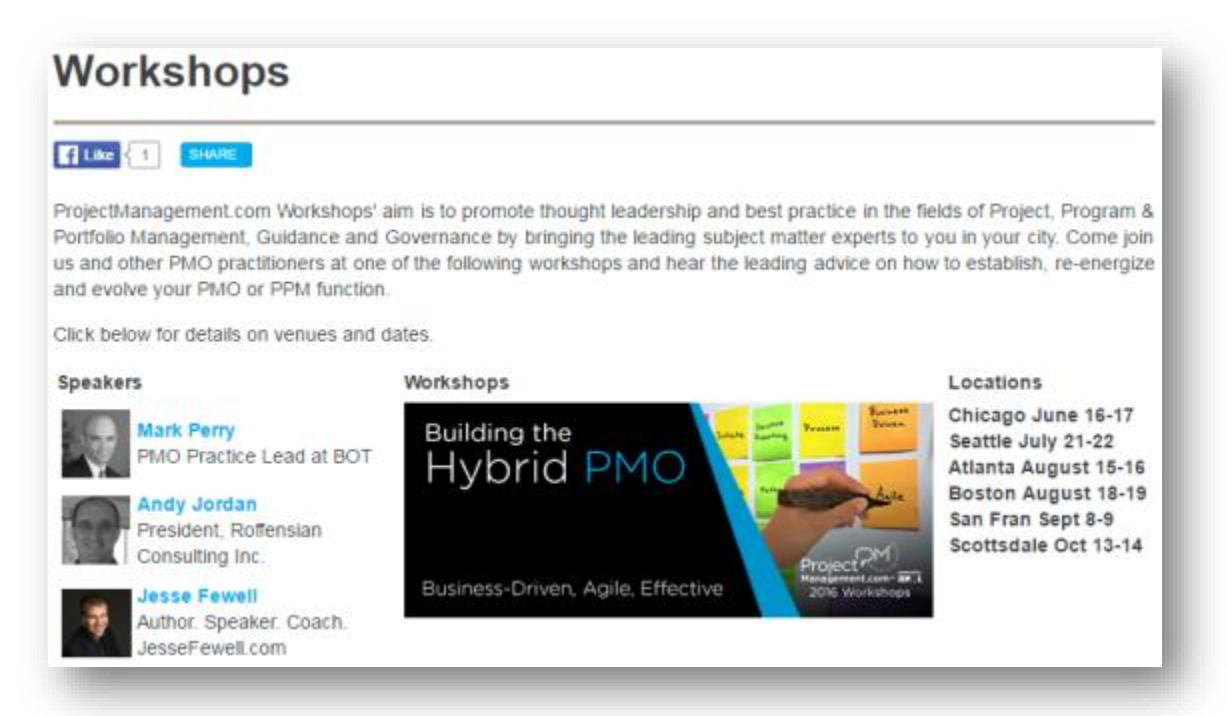

#### **EDUCATION: Podcasts**

O podcast é como um programa de rádio, porém sua diferença e vantagem primordial é o conteúdo sob demanda. Você pode ouvir o que quiser, na hora que bem entender. Basta acessar e clicar no play ou baixar o episódio. Pois bem, o ProjectManagement.com oferece uma grande quantidade de podcasts para ouvir e baixar. Vale lembrar também que, para quem tem certificações do PMI®, vale PDUs.

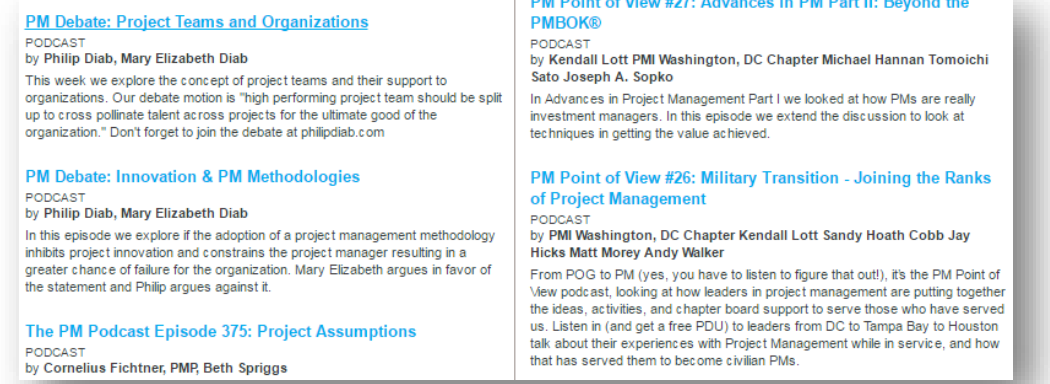

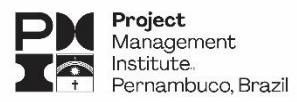

### **EDUCATION: Techniques Wiki**

Wiki é um termo genérico usado para definir websites colaborativos, aqueles que o conteúdo pode ser modificado. O ProjectManagement.com também dispõe desse modelo de criação de conteúdo. Escolhemos um desses wikis para mostrar como colaborar em um conteúdo na plataforma.

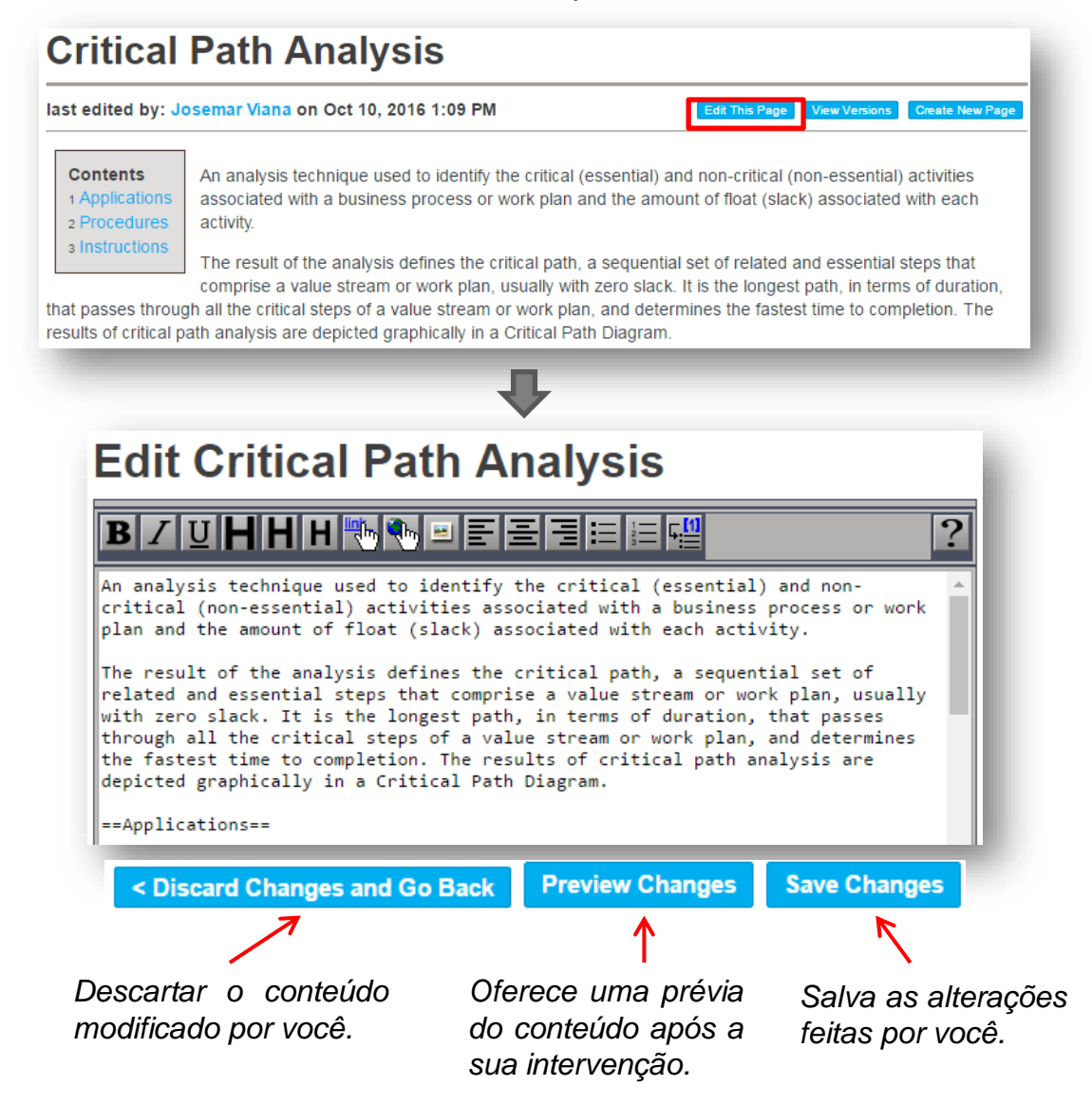

Após colaborar com o conteúdo, outros colaboradores serão notificados sobre a mudanças e poderão atuar sobre o conteúdo inserido por você. É uma ótima oportunidade de interagir com especialistas.

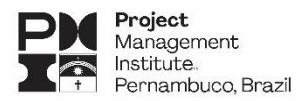

### **EDUCATION: PM University**

Os treinamentos online da PM University são focados temas bem definidos, alinhados com as necessidades no gerenciamento de projetos de hoje. Sem cobrir aquelas áreas que apenas 5% dos GPs do mundo usará. Cada linha é projetada e mantida por especialistas em projetos no mundo real, experientes, que selecionaram materiais dos quais eles sabem que vão realmente te ajudar. Cada assunto inclui módulos de curso on-line, com materiais de estudo, avaliações e tópicos para uma investigação mais aprofundada. À medida que você se move através de cada curso, você estará construindo uma base sólida de conhecimento para esse tópico de gerenciamento de projeto específico, ao mesmo tempo você estará resolvendo os problemas que enfrenta agora.

Pegamos como exemplo o assunto **Business Driven PMO Setup** (Configuração do PMO).

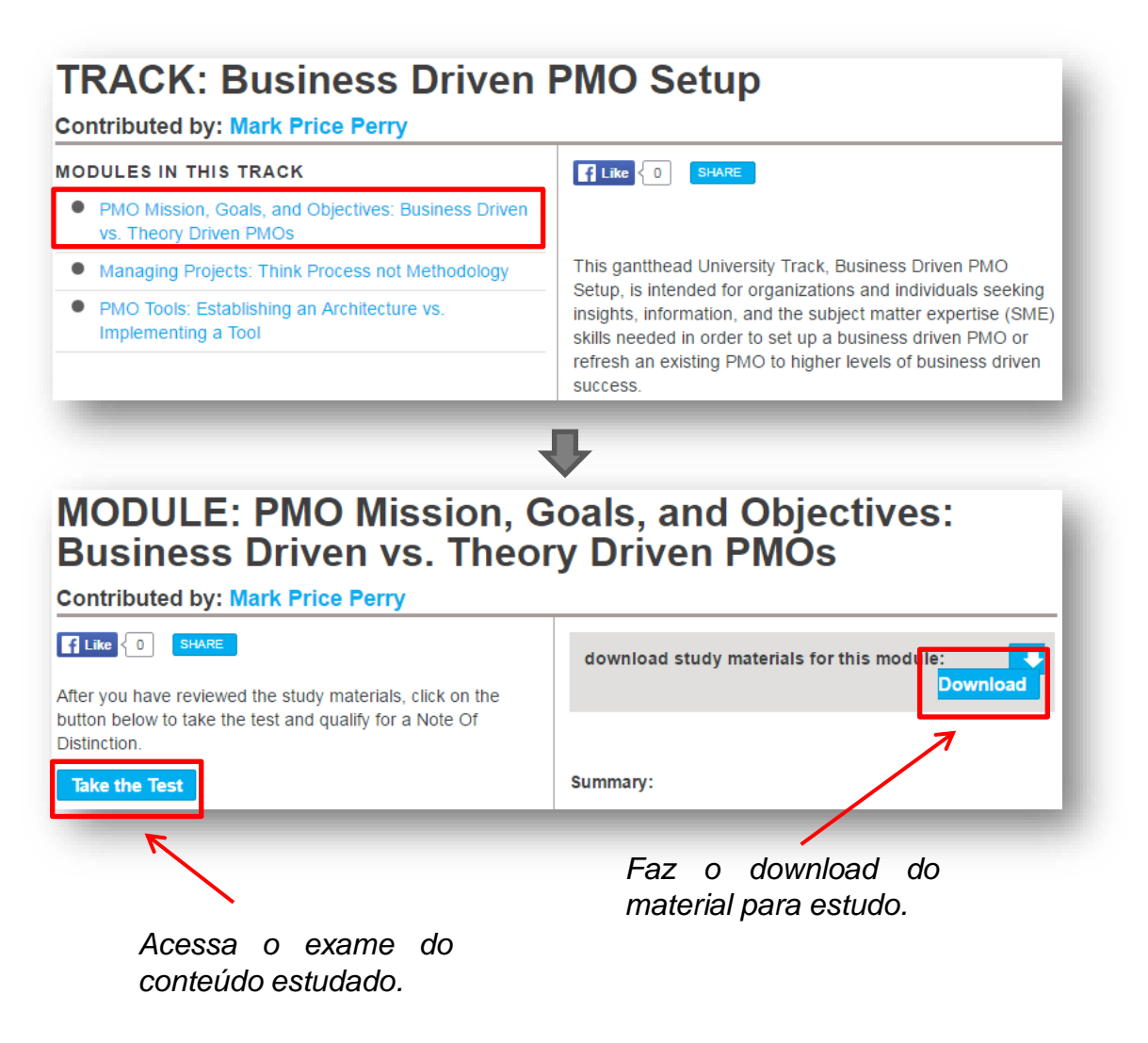

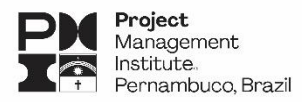

### **REFERENCE CENTER: Books**

Esta opção mostra todo o portfólio de livros presentes na plataforma, tanto os produzidos pelo próprio PMI® quanto outros livros com temas relacionados ao gerenciamento de projetos. Ao escolher os livros na lista de links apresentada na ferramenta, você terá acesso a um breve resumo, além de um link direto para aquisição do livro, podendo escolher entre livro físico ou e-book.

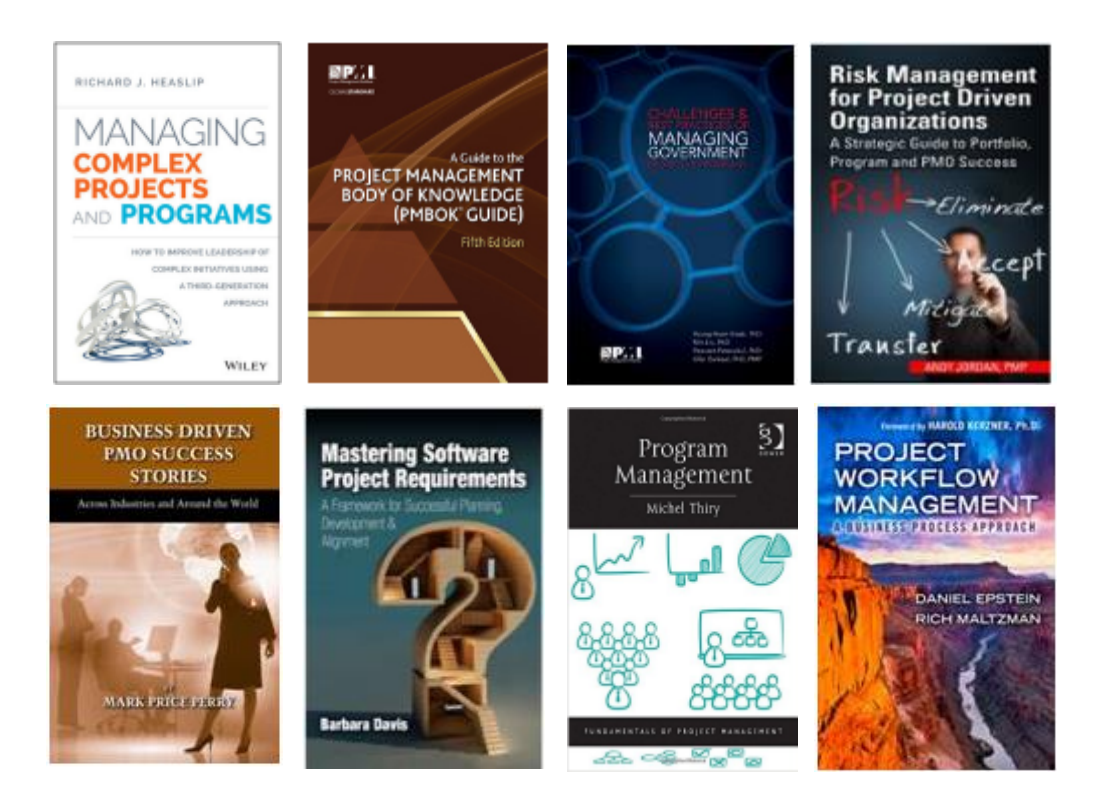

O ProjectManagement.com aprecia a avaliação dos usuários em seu conteúdo, seja ele qual for. Sempre que possível, deixe a sua avaliação (caso já tenha lido o livro em questão). Esse feedback é importante, pois também ajuda a aumentar a sua pontuação no Influence Score (veremos mais a frente do que se trata).

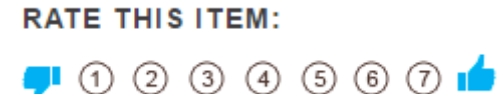

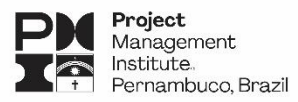

#### **REFERENCE CENTER: Shelf Knowledge**

Essa opção traz uma série de artigos, lições aprendidas e estudos de caso sobre os mais variados temas referentes a gestão de projetos. Muitos desses artigos foram produzidos por grandes especialistas e, com certeza, você poderá encontrar nesse montante respostas para vários dos problemas enfrentados no dia-a-dia da nossa profissão.

#### 10 Common Lies in Project Management-When Projects With a Green Light Status Fail

#### by Olivier Cothenet September 8, 2016

"Everybody lies." Here are 10 common lies that you can find in project management or reporting. Being aware of these little truth deformations or misunderstandings will help you to get a real idea of the project status and act as quickly as required.

#### **Boost Positive Risks**

by Ronald B. Smith, PMP August 24, 2016

Risks get a bum rap! Many believe a project risk carries a negative connotation -meaning an adverse event or threat may occur. You may be missing out on positive risks or opportunities that can potentially have a beneficial effect on your project's deliverables and goals. Learn how to recognize positive risks.

#### **Earned Value Management Formulas... Illustrated**

by David L. Rico, PMP August 19, 2016 The whole point of Earned Value Management is to use past project performance measurements to depict the current standings and predict future efforts and resources required to complete the project goals. If you think in pictures, this illustrated formula will aid in your pursuit of certification or provide a refreshing perspective for veteran practitioners.

#### **Transparency in Project Management**

by R. Sarma Danturthi, PhD, PMP December 31, 2016

Transparency in everyday project management practice sets the bar high and gives project managers and their teams a sense of responsibility to stand by. Aligned with selected Process Groups and their Knowledge Areas from the  $PMBOK^{\otimes}$  Guide, this paper serves as a starting point to cogitate, initiate and implement transparency.

#### **Coaching Skills to Become an Effective Strategic Project Manager**

by Ana Isabel Jaramillo López, PMP December 27, 2016

Organizations whose senior leaders make an effort to coach others achieve higher business results. Project managers should implement coaching methods by improving the four skill sets highlighted in this article: active listening, powerful questions, direct communication and creating awareness. These tools help to solve problems effectively and serve to empower each team member.

#### **REFERENCE CENTER: PM Network**

Publicada mensalmente, a **PM Network** está cheia de novas ideias e novas perspectivas das mentes mais experientes e envolventes da profissão. É possível encontrar artigos e entrevistas com os mais bem sucedidos e respeitados gestores de projeto da indústria. Esta publicação do Project Management Institute define o padrão de excelência. Agora você também pode ler artigos selecionados da revista no ProjectManagement.com.

#### **Energy Storage Projects Surge Ahead**

by Kate Sykes January 1, 2014

Recent projects aim to provide a solution to power outages by treating energy less like a bottomless ATM and more like a savings account--storing it when we don't need it so we can spend it when we do.

#### The Cost of Quality Stakeholder Communication by Lynda Bourne September 1, 2013

Many people are surprised to learn the full extent of the costs of poor quality in all aspects of business. This article explores how the cost of quality in management work affects the relationships with key stakeholders, managers and customers. In doing so, it overviews how fit-for-purpose project communications provide each stakeholder with the information he or she needs. It lists four consequences of failing to provide quality information. It then identifies two sources of cost associated with quality in communication and stakeholder management: losses experienced because of poor quality or failure costs and investments made to improve quality or prevention costs.

#### **Ticket To Ride**

by PM Network Staff January 7, 2015

Each morning, about 90,000 passengers pass through Victoria Tube Station, one of the busiest yet smallest train stations in London, England. Infrastructure projects spanning more than 10 years and £700 million have helped. But transit sector experts warn more projects are sorely needed-and fast.

#### **Mexico's Superpower Status**

by PM Network Staff January 7, 2015

With U.S. and Canadian vehicle sales heating up, Mexico's automobile industry is shifting into overdrive. As the export-oriented sector produces record numbers of cars-more than 3 million units in 2014 and more than 4 million expected by 2016, according to PwC-many of the world's major automakers are launching projects to meet demand.

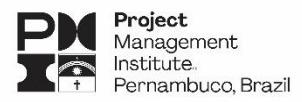

### **REFERENCE CENTER: White Papers**

White Papers são conteúdos, geralmente direcionados para fins educativos, muito semelhante aos eBooks, porém com uma configuração diferente. O *ProjectManagement.com* dispõe de uma grande variedade de conteúdo no formato White Paper. Navegue por esta sessão da plataforma e faça downloads à vontade.

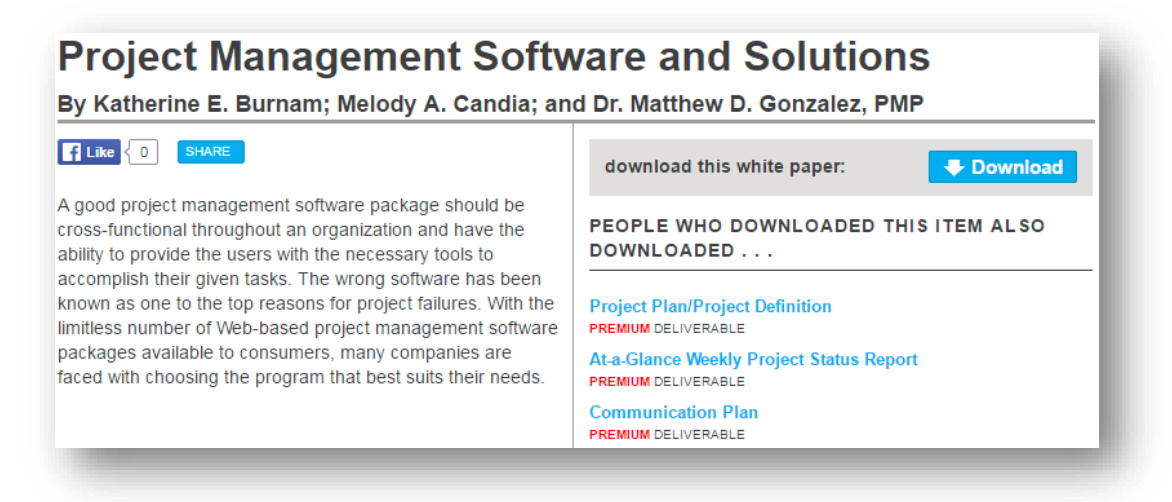

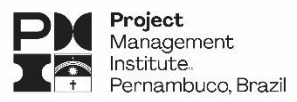

## **9. Practice Areas**

O gerenciamento de projetos é aplicado em uma gama de industrias, se adequando a necessidade de cada uma delas. A plataforma traz uma lista com 44 áreas práticas, disponibilizando materiais tais como ferramentas, blogs, *templates*, webinars, Top Influencers (principais especialistas na área) e questões inseridas para discussão com quem entende do assunto. Na verdade, funciona como uma forma de dividir por assunto grande parte das funcionalidades da plataforma.

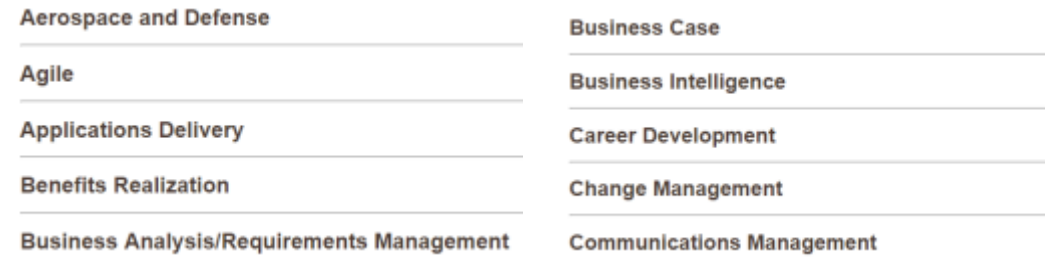

Vamos escolher, por exemplo, o tópico "Ágil" (Agile). Caso você seja um interessado realmente no assunto, você pode pedir para assinar a prática para receber notícias e links sobre novos tópicos.

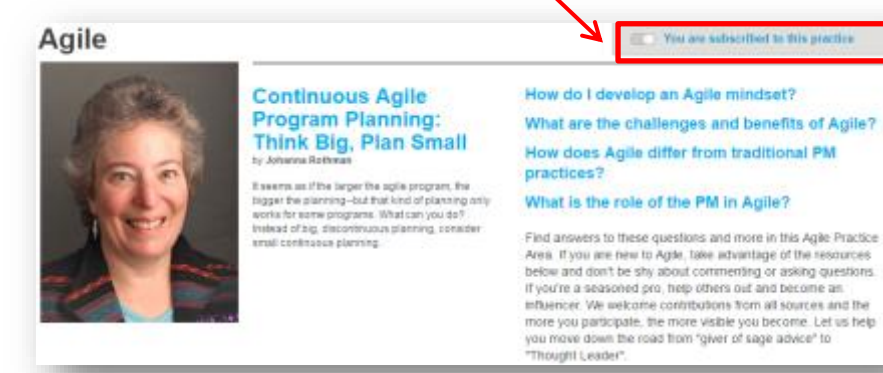

#### TOP INFLUENCERS.

**Sally Elatta** 

OMAHA NE USA

Lawrence Cooper

Mike Griffiths President, Leading Answers<br>Calgary, ALBERTA, Canada

The Aplity Series Facilitator,<br>853Nexus Global Inc.<br>Kanata, ONTARIO, Canada

President, Agila Transformation Inc.

#### **BLOG INSIGHTS**

 $\mathbf{A}$ 

ide.

O

 $\mathbf{u}$ 

®

 $^*$ 

 $\ddot{\circ}$ 

#### by Aaron Porter (MDA, PMF) CSM)

It case you estually read this description, the beginning of the blog is about preparing for the FMP search it then eached into make<br>history by credential takes and the search into make the project property<br>takes a breast **Audi Johnson** 

#### by Lawrence Cooper

by Lawrence Cooper<br>
The ApR) Serves business on agile and agility across the organization not just in<br>
cofhorer and product development. Areas of agility that will be covered in blog<br>
posts will include: - Organizational

by Stephen Matola, Karl Best, Edivandro Conforto, Jesse Fowell, Mike Griffithe, Horia Slosonechi, Becky Hortman, Betsy Kauffman, Kristin<br>Jones, Johanna Rothman

This blog is a sunversation between the Agile Practice Guide Team and our PM etion of a usable and relevant body of work that supports transition to the cre hybrid and ogle in project work.

#### SAVE TIME WITH TOOLS + TEMPLATES

#### **Risk Management Grid** DELIVERABL

by Doug DeCarlo, Principal, The Doug DeCarlo Group The Risk Management Grid is a technique to identify potential risk events that could impact one of more of the project's Seven Win Conditions. Importantly, it also serves to decide how those events will be prevented or miligated.

#### The Three-Sentence Project Skin

PREMIUM DELIVERASLE by Doug DeCarlo, Principal, The Doug DeCarlo Group The Three-Sentence Project Skinny is a concise summary of the purpose of the project. It addresses the what and the why.

#### **Project Ins and Outs MINERAL ASSAULT**

PREMUM DELIVERABLE<br>by Doug DeCarlo, Principal, The Doug DeCarlo Group You can't do everything, nor should you. This template helps you figure out what is in and what is out of your project.

22 Manual ProjectManagement.com- PMI® Pernambuco, Brazil Chapter

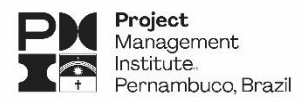

# **10. Community & Events**

Essa parte da ferramenta é dedica à interação dos participantes da comunidade do *ProjectManagment.com*. É uma das opções mais acessadas entre os usuários. Nela você poderá ter acesso a discussões sobre os assuntos abordados e também propor novos questionamentos. Também tem acesso aos blogs dos especialistas e enquetes. Há uma área exclusiva para que você possa construir sua rede de contatos, assuntos e destaques e notícias sobre em que os profissionais da sua rede estão interagindo.

#### **COMMUNITY: Discussions**

Esta opção mostra as principais discussões que estão acontecendo na plataforma. Essas discussões são frutos de questionamentos inseridos por usuários. Qualquer um pode iniciar uma discussão, inclusive você. Para ter acesso e participar das discussões existentes é só escolher uma das opções apresentadas. Clique em **List all Discussions** para ter acesso a todas elas.

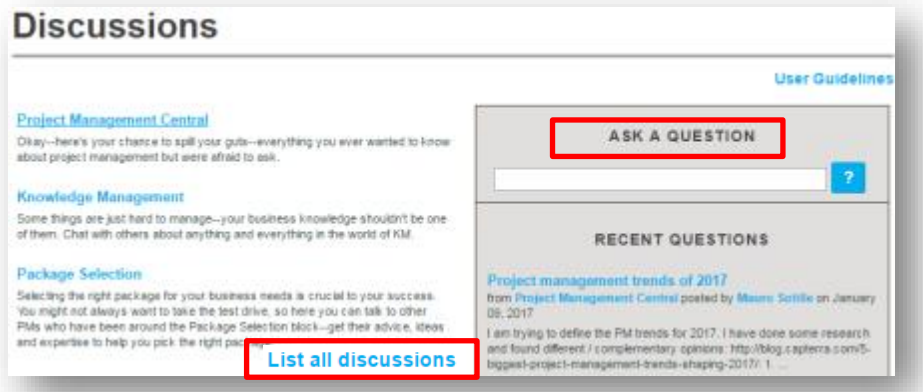

Se quiser iniciar uma discussão, você pode inserir (em inglês) uma pergunta no espaço reservado **ASK A QUESTION**. Após a pergunta digitada, clique no botão ao lado**m** 

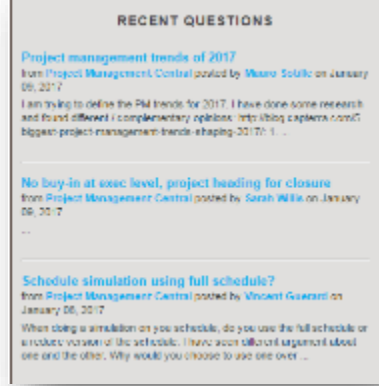

Em **RECENT QUESTIONS** são exibidas as discussões mais recentes inseridas pelos usuários.

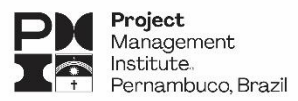

### **COMMUNITY: Blogs**

O *ProjectManagement.com* dispõe de Blogs, que são diários online onde os autores podem compartilhar informações de forma eficiente e dinâmica. Os blogs na plataforma são geralmente direcionados à especialistas ou a pessoas com alto grau de influência na comunidade. O PMI® tem algumas restrições sobre a liberação para que os usuários possam criar um blog próprio na ferramenta. Também há blogs mantidos pela ferramenta, que conta com a participação de vários especialistas. Um deles é o **Voices on Project Management**.

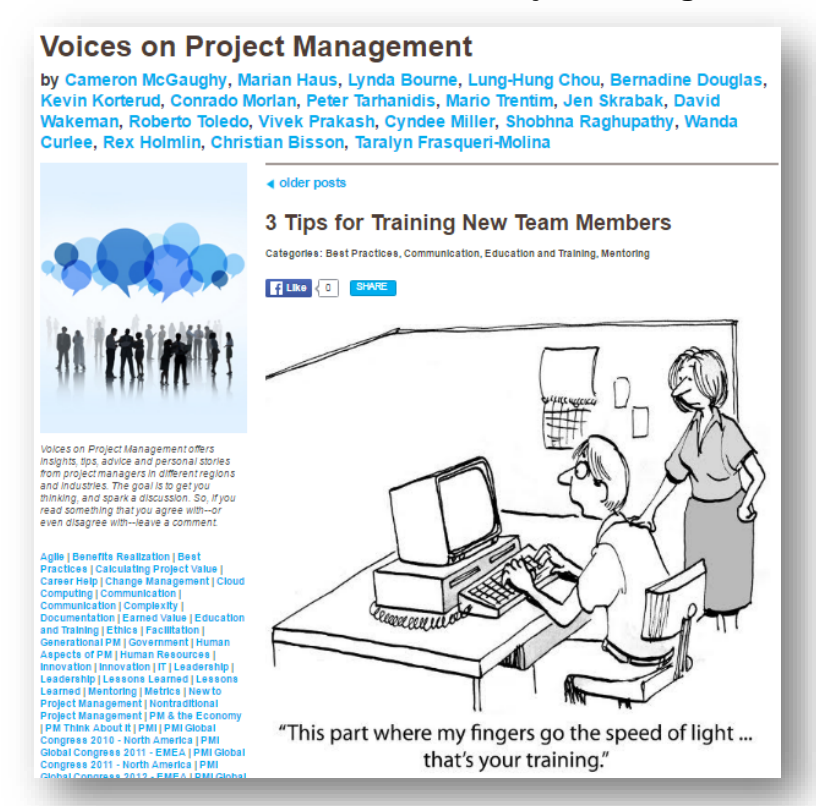

### **COMMUNITY: Polls**

Muitas enquetes são criadas diariamente. Da mesma forma das discussões, vistas anteriormente, as enquetes podem ser criadas por qualquer usuário, basta apenas que você digite a pergunta e forneça as opções de escolha. Essa é uma ótima opção para quem quer fazer pesquisas para produção de artigos científicos, já que leva em consideração uma gama maior de opiniões, visto que as respostas são dadas por profissionais do mundo inteiro.

Abaixo segue o procedimento para criar uma enquete:

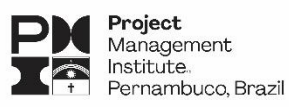

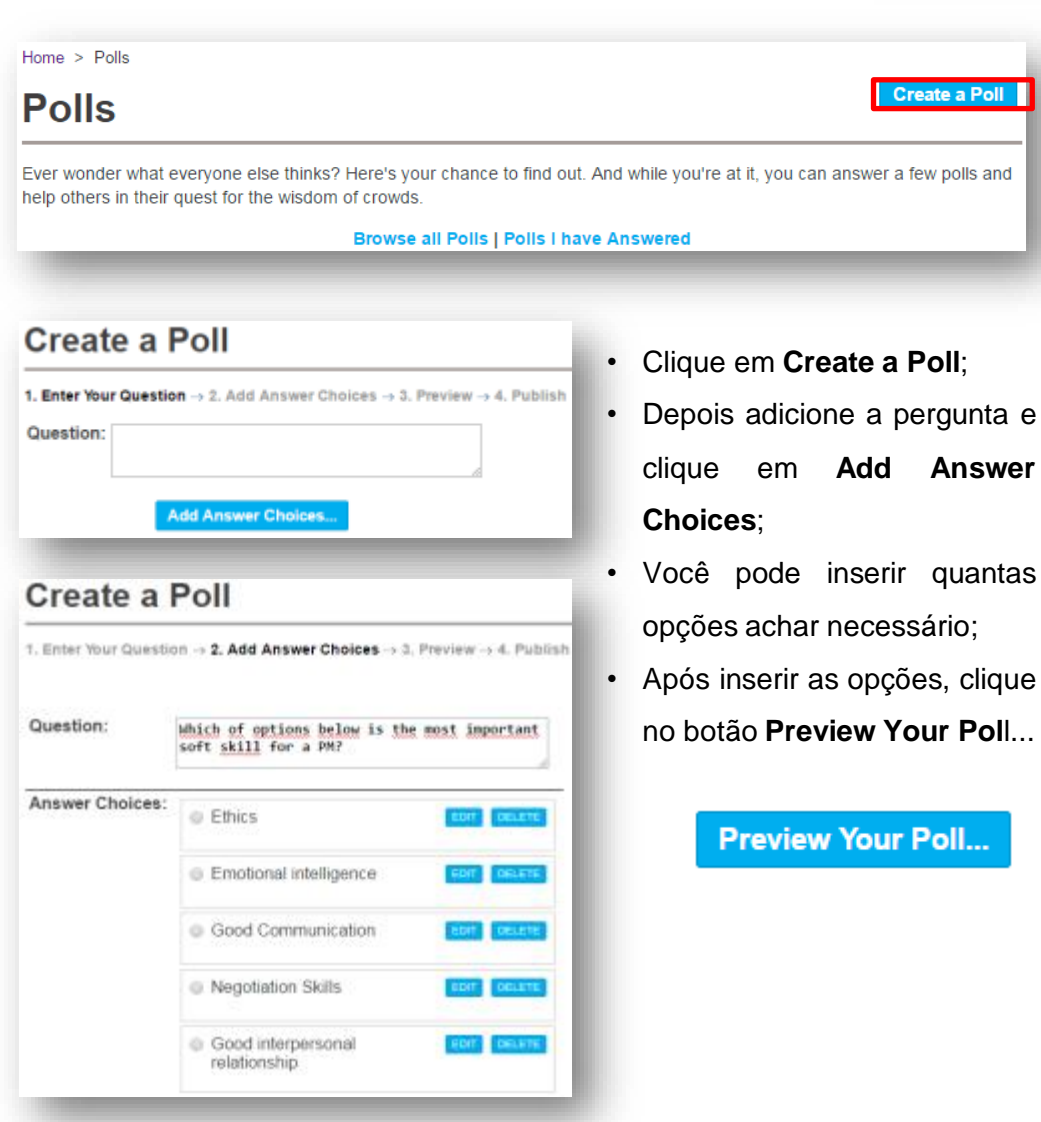

Após criada a enquete, você poderá fazer o acompanhamento na sua área de gerenciamento do perfil. Mais a frente você conhecerá a área de perfil e mostraremos como gerenciar suas inserções na ferramenta.

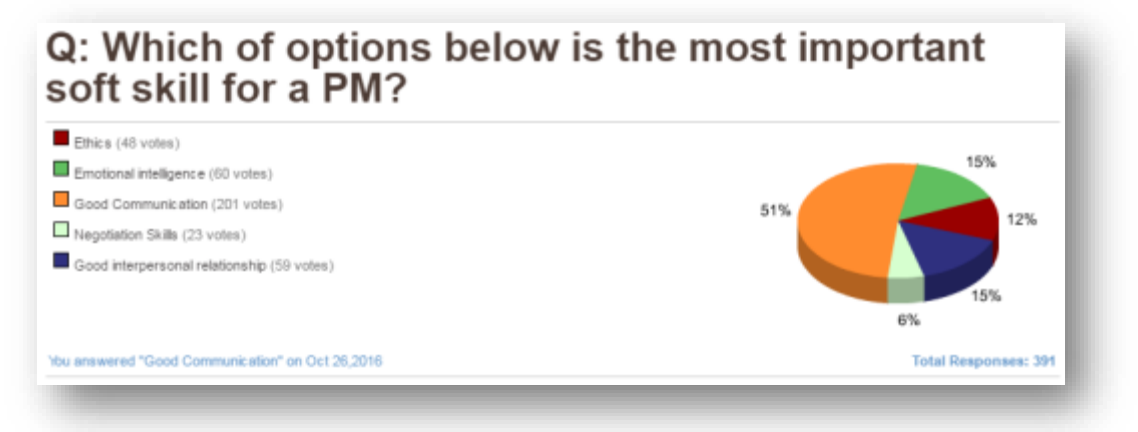

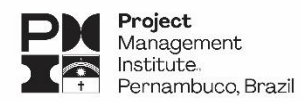

Ao responder às enquetes, também é possível deixar comentários e interagir com o autor e outros usuários. Você pode solicitar em ser avisado sobre novos comentários inseridos na enquete, basta clicar no botão abaixo para se inscrever.

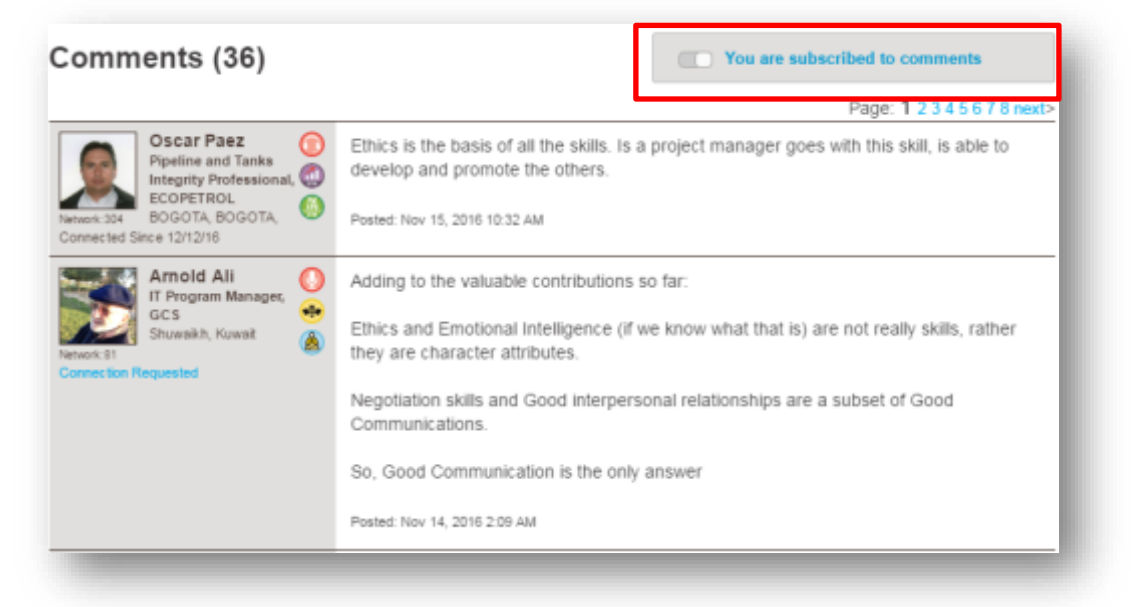

### **CONNECT: Build Your Network**

Ser um gerente de projeto pode ser um trabalho solitário. É por isso que o *ProjectManagement.com* tenta ajudá-lo a construir uma rede com profissionais que você pode confiar a lhe prestar apoio. É uma maneira de expandir a rede de pessoas que estarão lá para ajudá-lo no futuro. A plataforma te apresenta algumas pessoas que você pode estar interessado em se conectar.

A ferramenta faz uma divisão utilizando filtros para que a sua procurar por conexões aderentes aos seus interesses profissionais, como mostra a figura abaixo.

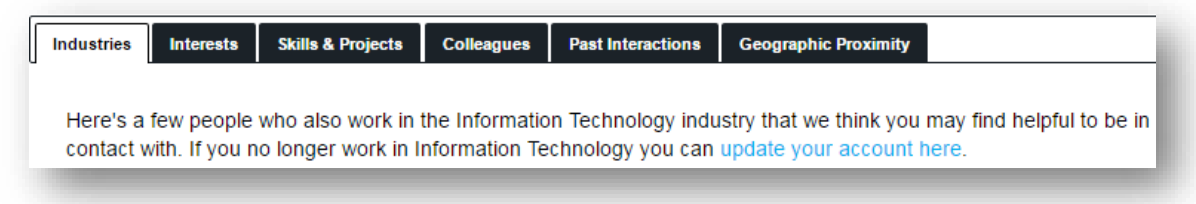

Para adicionar um novo contato à sua rede, escolha o usuário e clique no botão Connect, conforme figura abaixo:

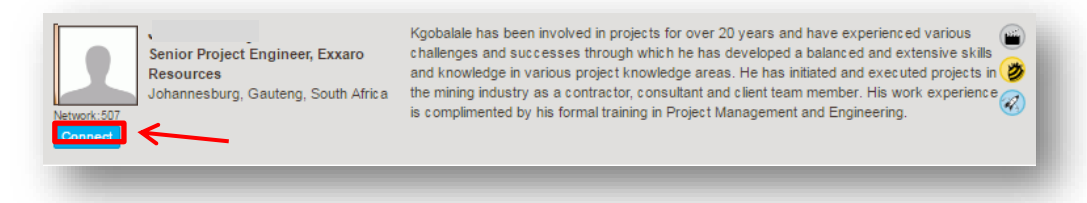

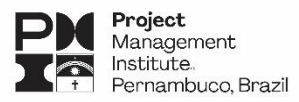

### **CONNECT: Headliners**

Quanto mais você contribui para a ferramenta, mais o *ProjectManagement.com* quer que todos saibam. Toda vez que você adicionar alguém à sua rede, postar uma discussão ou contribuir com uma revisão / comentário ao conteúdo, você passa a frente dos demais - e faz com que toda a comunidade saiba o quanto apreciam essas ações.

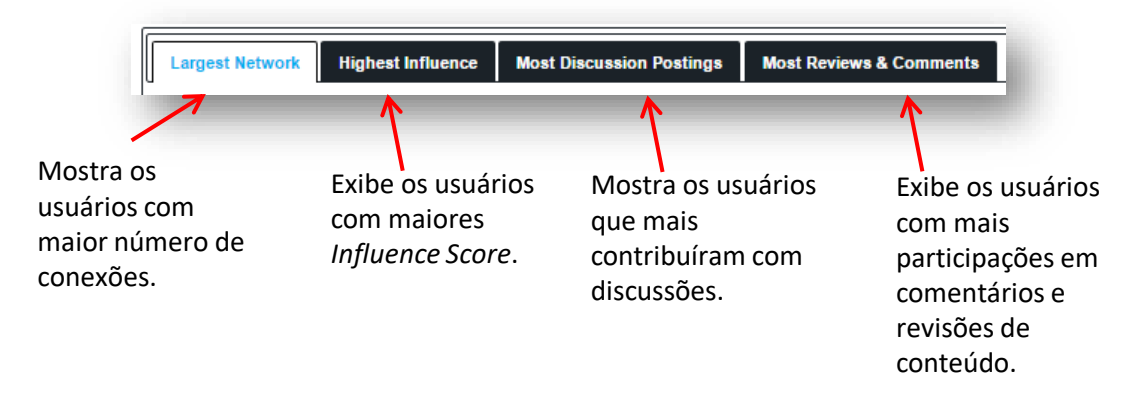

### **CONNECT: PM Wars**

Que tal disputar, frente a frente com outros GPs, uma batalha de inteligência em gerenciamento de projetos? Você tem 90 segundos para responder tantas perguntas quanto possível. Você obtém +2 pontos para uma resposta correta e -1 para uma resposta errada. Você pode ignorar perguntas, mas apenas três vezes. Essa é a finalidade do PM Wars. Vejamos como iniciar uma batalha.

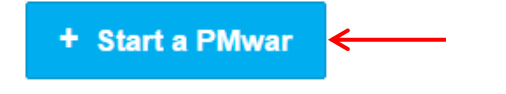

Ao acessar o PMWars a ferramenta mostrará algumas sugestões de usuário para você "guerrear". Caso prefira encontrar alguém da sua rede, você pode procurar na opção **Start a war with someone in your networ**k. Para apresentarmos este recurso a você, escolhemos para a batalha o voluntário **Henrique Diniz** do PMI-PE. Após encontrá-lo na pesquisa, clicamos em **Start War**.

Start a war with someone in your network

Sort by: Name | Date Everton **SEARCH** 

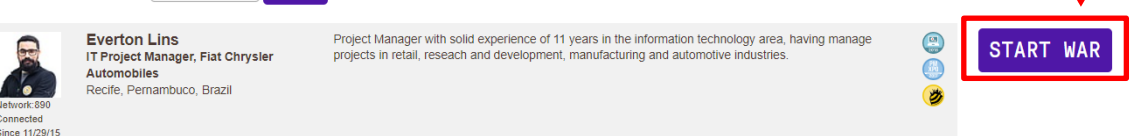

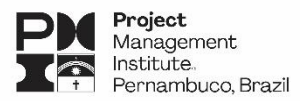

Agora sim, já estamos prontos para a nossa batalha. Você tem 90 segundos para responder questões referentes a gerenciamento de projetos.

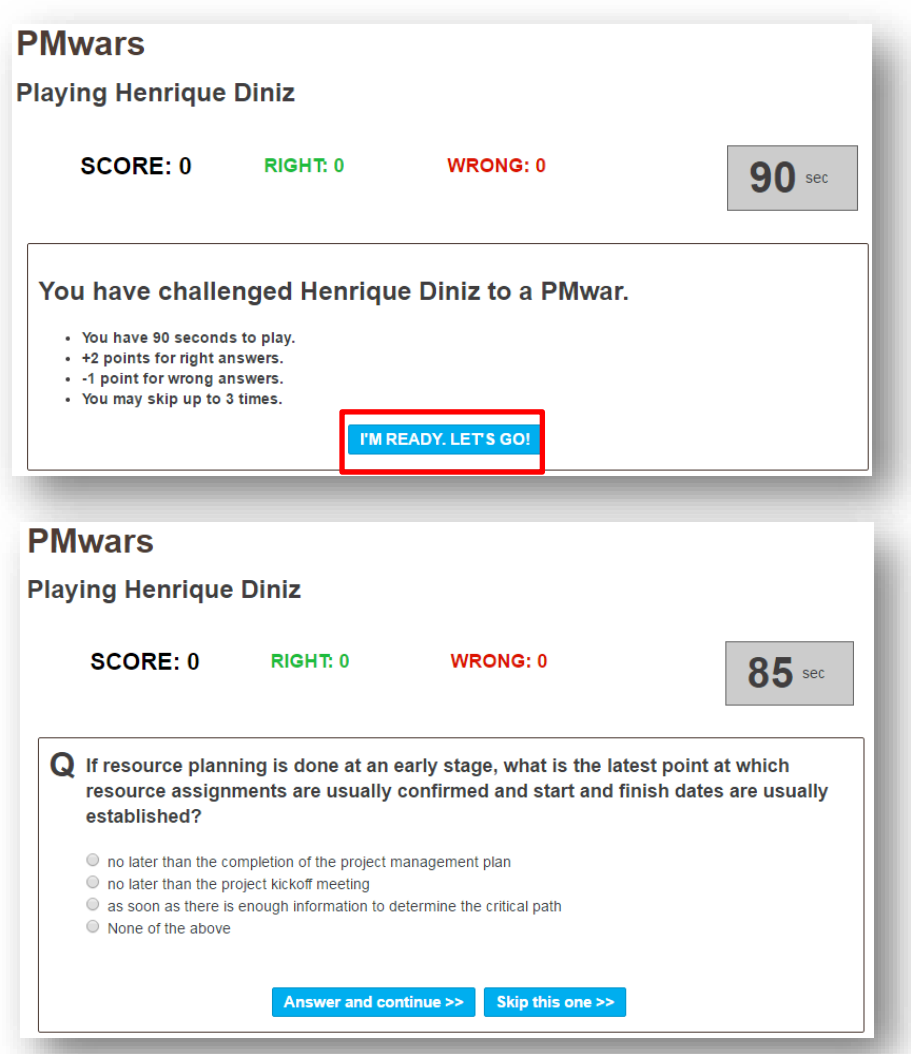

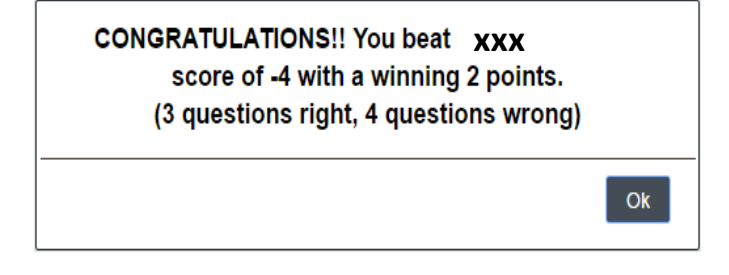

Terminado o tempo e respondidas as questões, você deve esperar que o seu "oponente" também responda as dele. Assim a ferramenta enviará a mensagem ao lado.

Participar do PM Wars, além de ser uma boa forma de manter em mente os conhecimentos em gestão de projetos, ajuda o usuário a aumentar o *Influence Score*. Não menos importante, serve como uma maneira de descontrair e estreitar a relação com sua rede.

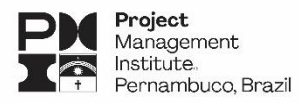

# **11. Gerenciando seu Perfil**

Depois de explorarmos todas as principais funcionalidades contidas no *ProjectManagment.com*, vamos agora entender como nossa conta pode ser editada e gerenciada, sempre que você achar necessário.

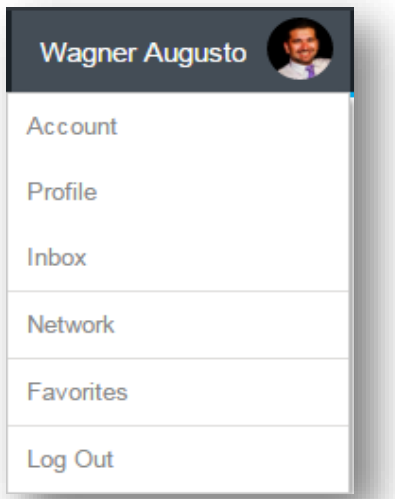

Assim que entrar no site e efetuar o *login* no ProjectManagement.com, automaticamente um botão com seu nome e sua foto é visualizado no canto direito da tela. Clicando nesse botão você tem acesso as opções observadas ao lado.

Vamos explorar cada uma delas e apresentar o Influence Score, índice que mede o grau de participação e influência de cada usuário dentro da comunidade do *ProjectManagement.com*.

### **ACCOUNT**

Nesse primeiro item do menu você terá acesso a uma série de opções referentes ao seu perfil na plataforma. Aqui você fará a edição das informações que devem aparecer no perfil, tais como informações pessoais, experiências em projetos, em que assuntos você deseja ser notificado, interesses, etc.

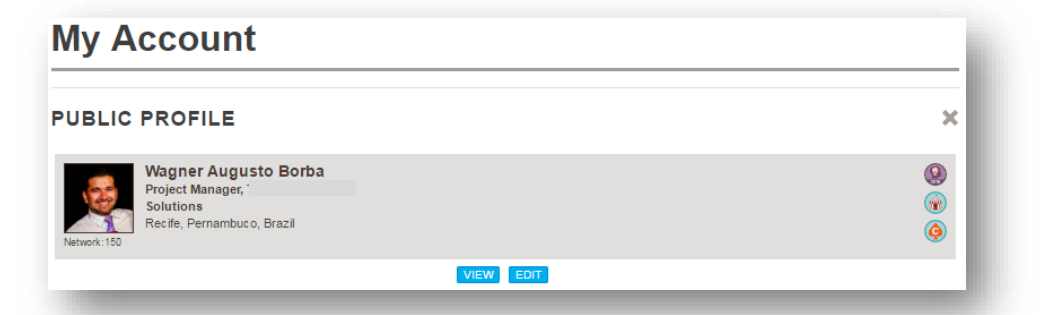

Vamos analisar as principais opções, te mostrar como tornar seu perfil o mais completo possível e como isso pode te ajudar a construir sua rede de relacionamento na plataforma.

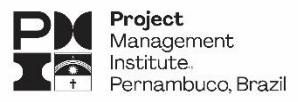

### *- PUBLIC PROFILE*

A primeira coisa que você deve fazer assim que tiver o primeiro acesso à ferramenta é atualizar o seu perfil. Vejamos abaixo como proceder com esta ação.

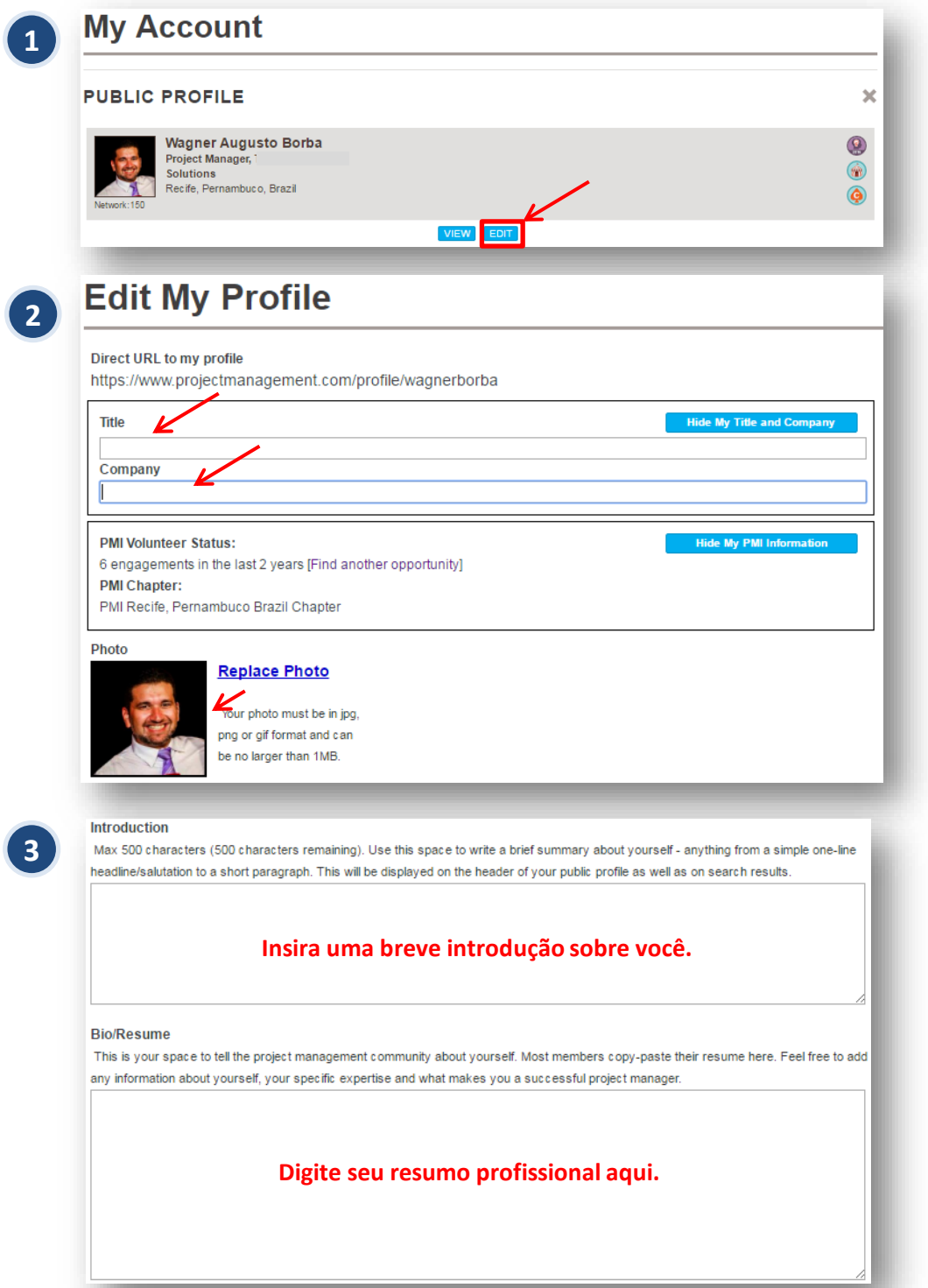

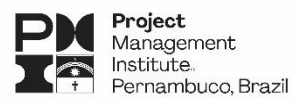

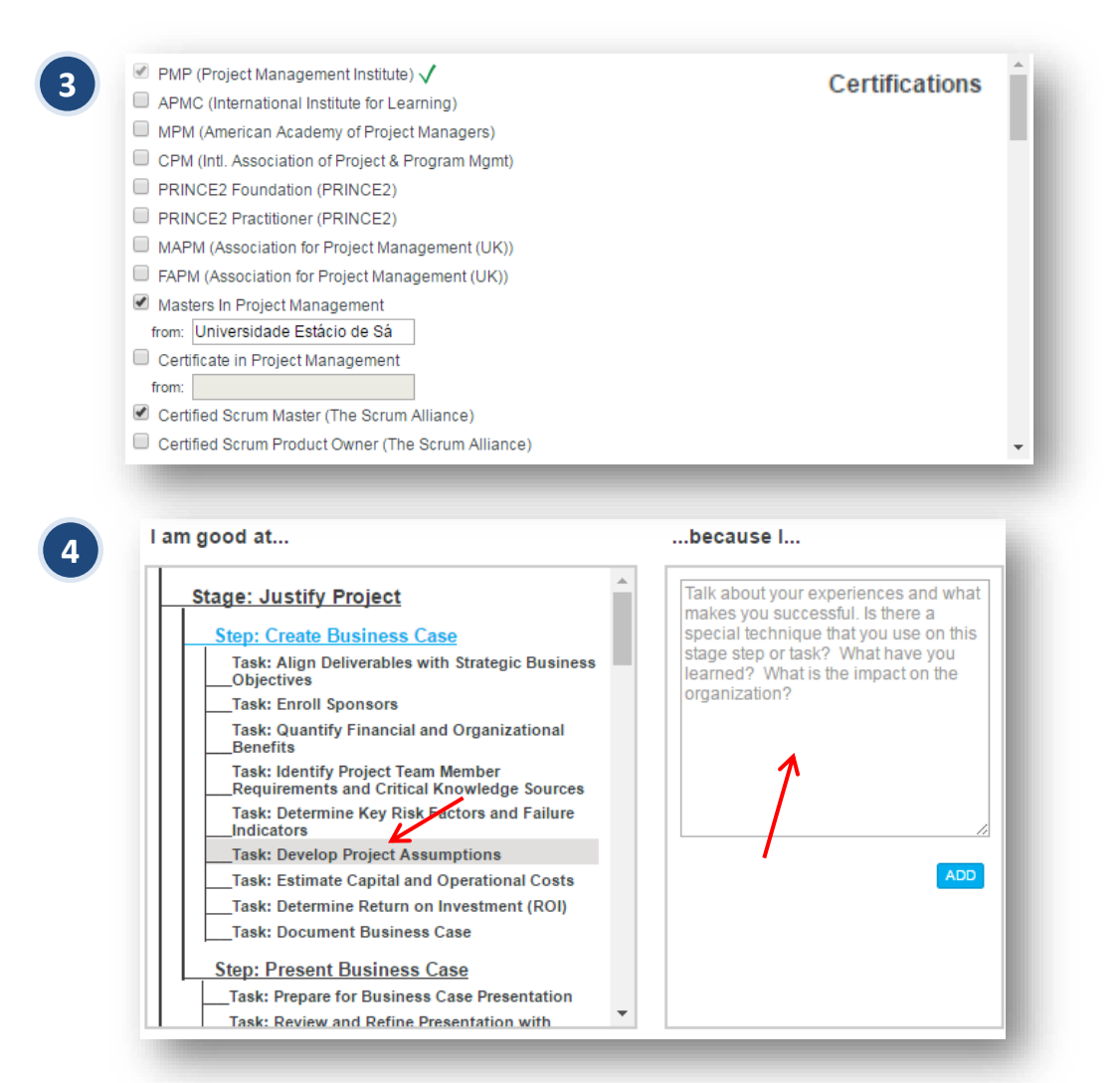

Você pode escolher entre as várias tarefas propostas pela ferramenta e para cada uma, justificar porque você se considera bom, no quadro ao lado. Após a justificativa, clique em **ADD**.

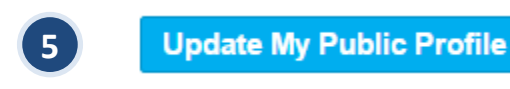

Assim que todas as informações dessa guia estiverem completas, clique em **Uptade My Public Profile**.

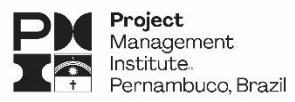

### *- INFLUENCE*

**Influence** foi criada para reconhecer a dedicação envolvida em fazer contribuições valiosas para a comunidade *ProjectManagement.com* e aumentar a visibilidade das suas ações. A **Influence** destaca os membros que estão praticando atividades e buscando tornassem gerentes de projeto mais bem sucedido. Para medir o seu grau de influência na comunidade, a plataforma criou o **Influence Score**, que nada mais é do que uma maneira de contabilizar ações aparentemente intangíveis, atribuindo a elas uma série de variáveis que ajudam a definir uma pontuação. Quanto maior o seu Influnce Score, mais privilégios terá na ferramenta.

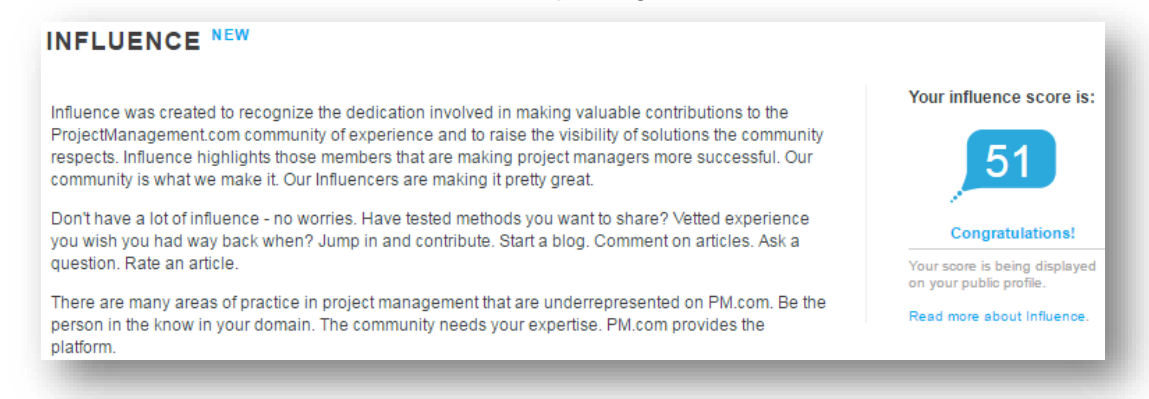

#### **Então, que ações devem ser tomadas para aumentar meu Influence Score?**

Basicamente, este número pode variar entre 1 e 100, porém é improvável que você encontre alguém nesses extremos. Há uma série de atividades, dentro da plataforma, nas quais você pode aumentar o seu nível de influência, porém, o seu Influence Score é definido por uma combinação simples:

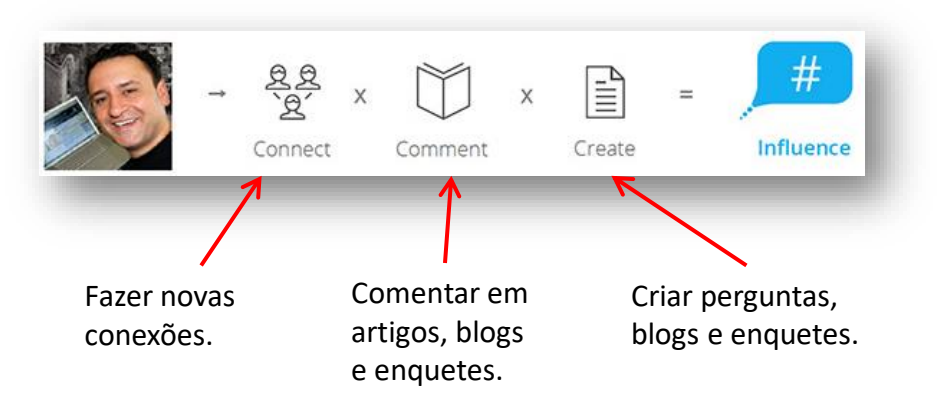

Existem também questionamentos para que você possa compreender o aumento no grau de influência, tais como:

- Eu crio conteúdo amplamente compartilhado e comentado?
- Publico perguntas que estão na mente de todos e geram muita discussão?
- Estou expandindo e interagindo com a minha rede?

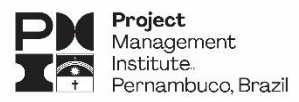

### *- PROJECT EXPERIENCE*

O ProjectManagement.com também permite que você possa inserir informações sobre os projetos que você trabalhou ou trabalha. Esta informação é muito importante para que outros usuários, que por ventura atuaram em projetos semelhantes aos seus, possam se identificar e convidar você a fazer parte da rede deles. Para inserir essas informações, siga o procedimento abaixo:

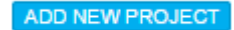

A plataforma dá espaço para você descrever com o máximo de detalhes os projetos que conduziu ou conduz. Serve também como um repositório do seu portfólio de projetos gerenciados.

Importante: coloque as informações em inglês, assim fica mais fácil profissionais de todo o mundo interagirem com você a respeito dos projetos listados.

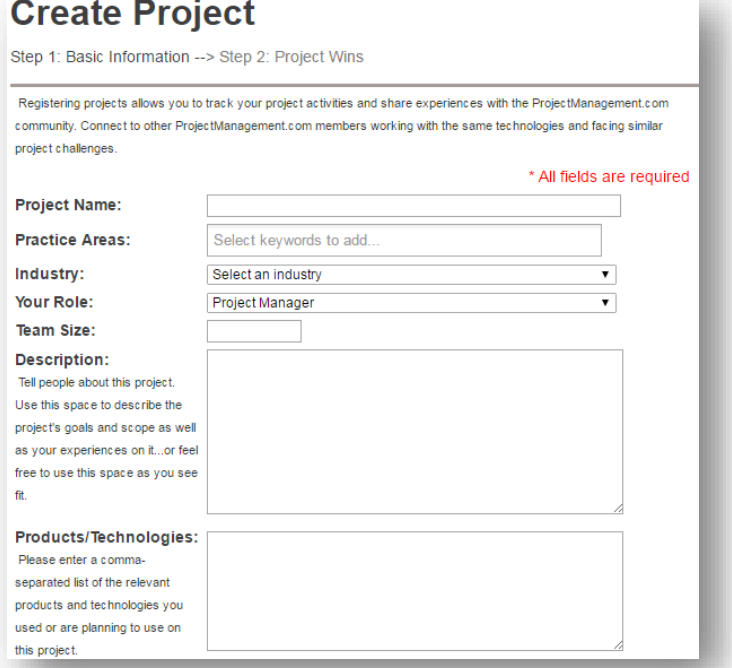

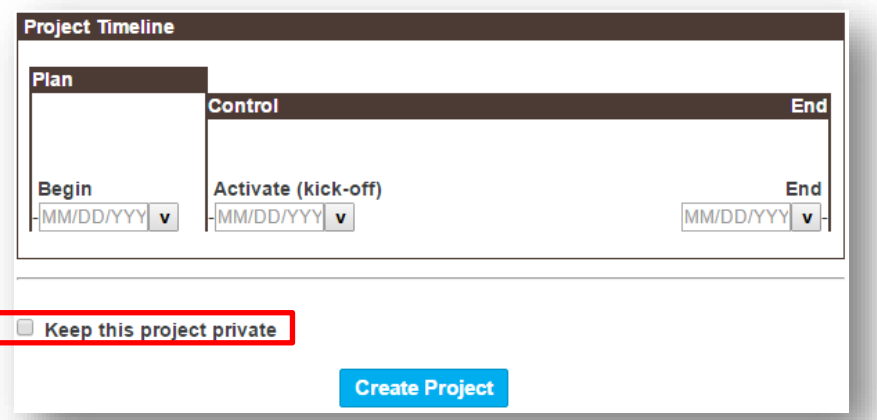

Caso você não queira expor informações de alguns ou todos os projetos inseridos na plataforma, há uma opção para mantê-los ocultos aos demais usuários. Caso seja essa a sua escolha, clique em **Keep this project private**.

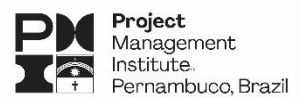

**Antes de continuarmos com as outras opções de perfil, vamos primeiro saber o que é e para que servem os Badges na ferramenta.**

#### **O que são os Badges?**

Badges (em português, distintivo) são alguns emblemas conquistados pelos usuários da plataforma que fazem referência a certificações, habilidades específicas, filiação, dentre outras.

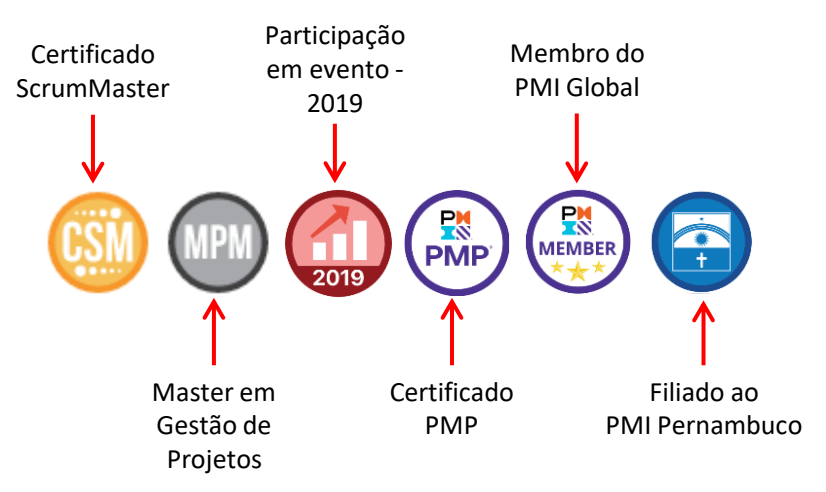

Conquistar Badges é muito importante para aumentar o Influence Score. Existem muitas outras atividades dentro da plataforma que geram badges para os usuários.

## **PROFILE**

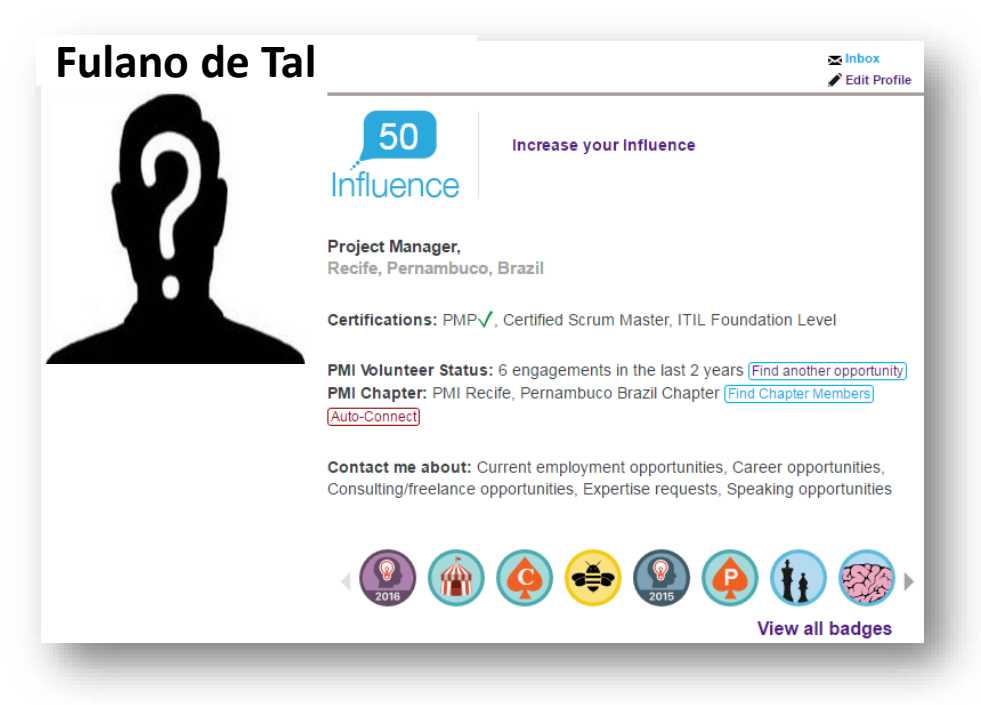

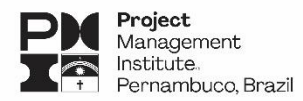

Esta opção mostra um *dashboard* com o resumo de toda sua informação inserida na plataforma. A partir dessa guia você poderá controlar e editar seu perfil. Mais abaixo você encontrará outras opções em forma de abas.

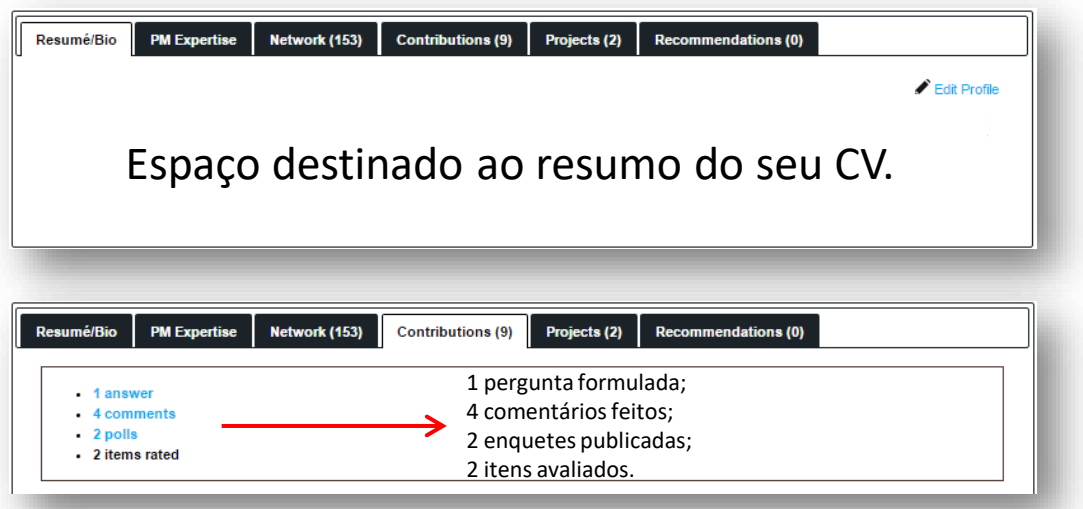

Para entender melhor esta parte da ferramenta, explore todas as abas. Você terá acesso mais rápido a todo o conteúdo do seu perfil.

# **12. Aumentando sua influência na comunidade**

#### **Há atividades que geram mais influência que outras? Quais são?**

Para responder a esta pergunta, durante o projeto desta linha de ação, realizamos uma homologação da ferramenta com o apoio de alguns voluntários. O objetivo era analisar o comportamento do **Influence Score** de cada um dos voluntários no decorrer das atividades propostas previamente lançadas. Eles tinham que verificar quanto a pontuação se comportava após a realização de algumas ações. Dentre as ações estavam:

- Criar novas enquetes;
- Responder a enquetes existentes;
- Comentar em artigos;
- Adicionar novas conexões a rede;
- Participar do PM Challenger;
- Participar do PM War;
- Formular uma pergunta;
- Avaliar (rate) postagens;
- Ganhar Badges

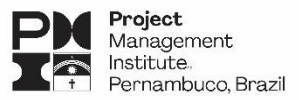

### *- Resultados da Homologação no ProjectManagement.com*

#### **Quais atividades geram maior impacto sobre o Influence Score?**

Durante o período de homologação os nossos voluntários seguiram uma rotina diária de participação na plataforma, criando e interagindo em uma série de atividades.

Abaixo, listamos as principais atividades que geram aumento do Influence Score:

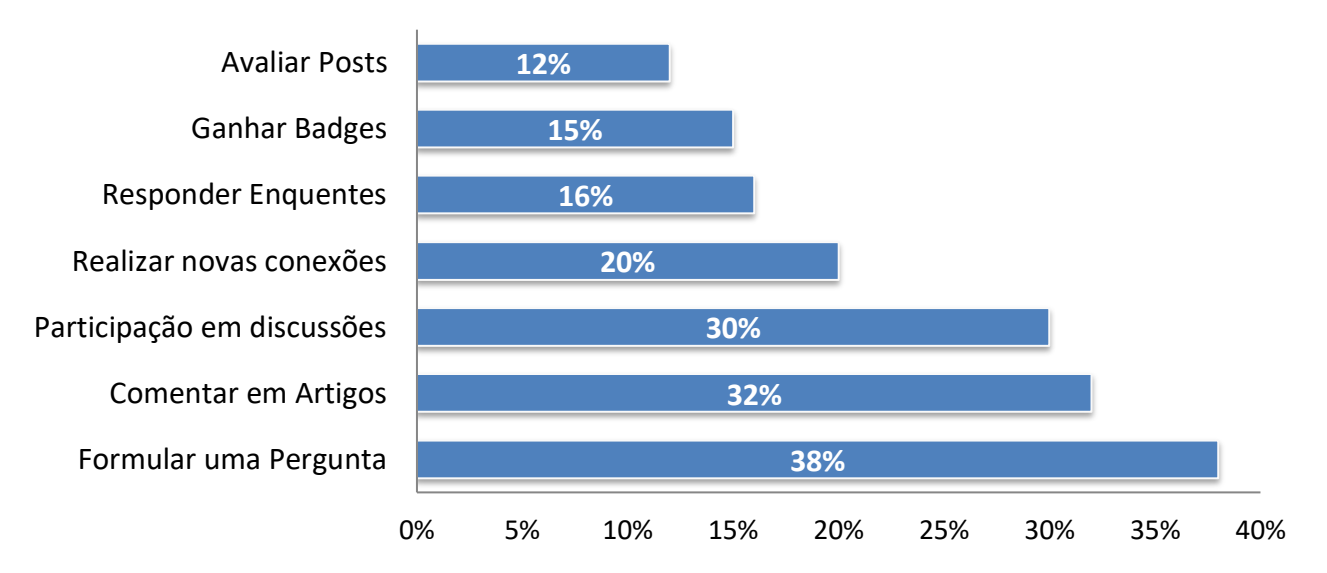

### **Impacto MÉDIO no Influence Score**

**Importante lembrar que o Influence Score é um indicador de contribuição do usuário com a ferramenta. Para mantê-lo estável ou em crescimento é necessário intervenções diárias, caso contrário, o Influence Score perde é afetado e sua pontuação decresce.**

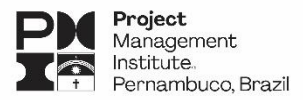

### *- Quantidade de membros do Chapter na Plataforma:*

#### **PMI® Pernambuco, Brazil Chapter September/2016 – 90 members**

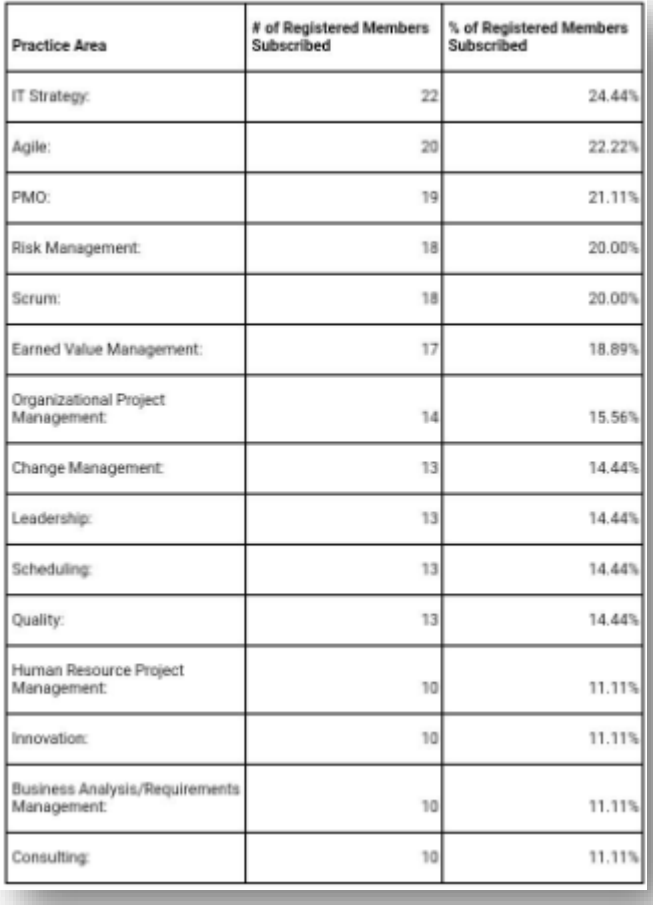

#### **PMI® Pernambuco, Brazil Chapter December/2016 – 112 members**

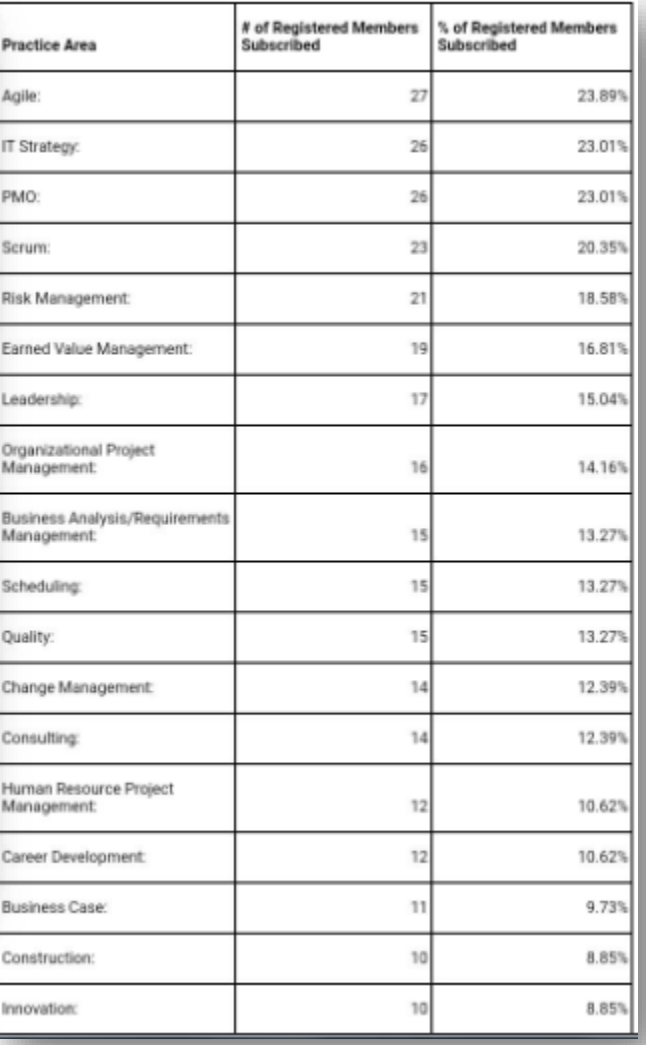

De **Setembro à Dezembro de 2016**, já registramos um **aumento de 20% na quantidade de filiados do chapter** na plataforma. Quanto mais membros ativos no ProjectManagement.com o capítulo tiver, melhor. O PMI global utiliza essas informações dos capítulos (incluindo quantidade de membros na ferramenta) como suporte na tomada de decisão.

É extremamente importante que todos os membros do capítulo acessem e aproveitem as vantagens dessa plataforma tão rica em informações e, não menos importante, para criar networking com outros pares.

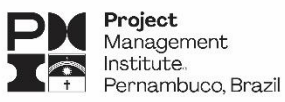

**Dúvidas ou correções do material, favor enviar e-mail para: [educacao@pmipe.org.br](mailto:wagner.borba@pmipe.org.br)**

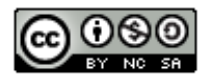

**PMI® Pernambuco, Brazil Chapter © 2017 – Todos os direitos reservados**

O trabalho **Manual Simplificado de Utilização do ProjectManagement.com** do **PMI Pernambuco, Brazil Chapter** está licenciado com uma Licença Creative Commons -[Atribuição-NãoComercial-CompartilhaIgual](http://creativecommons.org/licenses/by-nc-sa/4.0/) 4.0 Internacional. Baseado no trabalho disponível em [http://www.pmipe.org.br.](http://www.pmipe.org.br/) Podem estar disponíveis autorizações adicionais às concedidas no âmbito desta licença em [http://www.pmipe.org.br.](http://www.pmipe.org.br/)